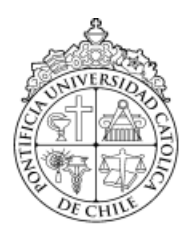

PONTIFICIA UNIVERSIDAD CATÓLICA DE CHILE ESCUELA DE INGENIERÍA – FACULTAD DE LETRAS – BIBLIOTECAS UC

# **DISEÑO E IMPLEMENTACIÓN DE UNA INTERFAZ GRÁFICA PARA EL ARCHIVO HISTÓRICO UC**

# **SERGIO ANDRE FREDES MENA**

 Proyecto de Tesis para optar al Grado de Magíster en Procesamiento y Gestión de la Información

 Profesor supervisor:  **IRENE HERNÁNDEZ MORALES**

Santiago de Chile, Enero, 2017

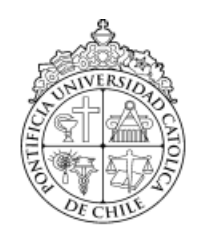

PONTIFICIA UNIVERSIDAD CATÓLICA DE CHILE ESCUELA DE INGENIERÍA – FACULTAD DE LETRAS – BIBLIOTECAS UC

# **DISEÑO E IMPLEMENTACIÓN DE UNA INTERFAZ GRÁFICA PARA EL ARCHIVO HISTÓRICO UC**

# **SERGIO ANDRE FREDES MENA**

Proyecto de Tesis presentado a la Comisión integrada por:

 **IRENE HERNÁNDEZ MORALES MARÍA ELVIRA SAURINA DE SOLANES MARÍA LUISA ARENAS FRANCO JORGE GANA LEAY**

 Para completar las exigencias del Grado de Magíster en Procesamiento y Gestión de la Información

Santiago de Chile, Enero, 2017

A mis hijos, esposa, padres y hermano, Que siempre me han apoyado con amor.

# **AGRADECIMIENTOS**

Agradezco a mi familia, por su amor, apoyo y comprensión, principalmente Natalia, mi esposa, quien ha velado por nuestros hijos mientras yo dedicaba horas de la noche a mis estudios de postgrado.

Agradezco a mi querido profesor Héctor Gómez, quien me ha exhortado afectuosamente a seguir adelante hasta el final.

Agradezco a mi profesora Irene Hernández, quien ha sido una gran guía para el desarrollo de este trabajo, sin sus observaciones y paciencia todo esto sería un fracaso.

Agradezco al Consejo Nacional de la Cultura y las Artes, quienes mediante su programa de Fondo del Libro y la Cultura me han permitido dar continuidad financiera a mis estudios de magíster.

# ÍNDICE GENERAL

<span id="page-4-0"></span>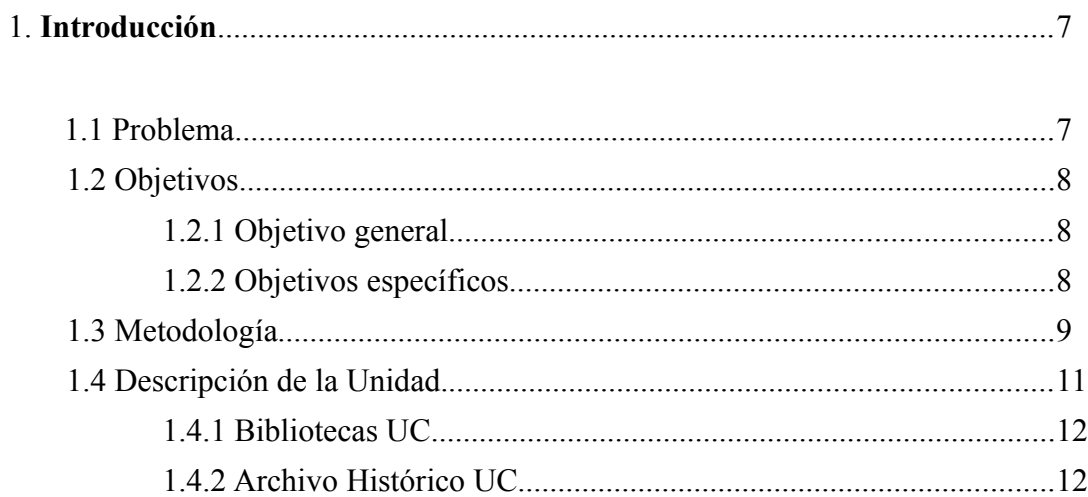

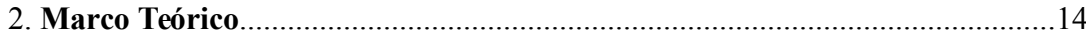

<span id="page-4-1"></span>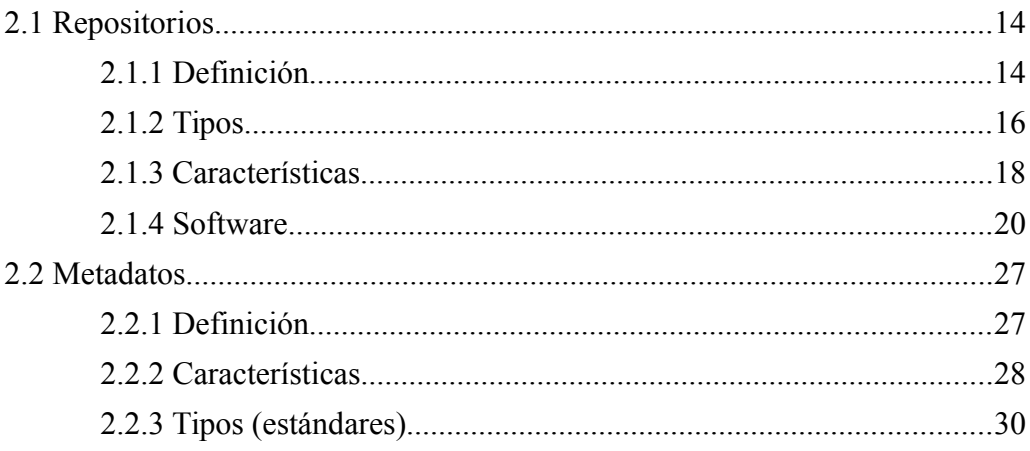

<span id="page-4-2"></span>Pág.

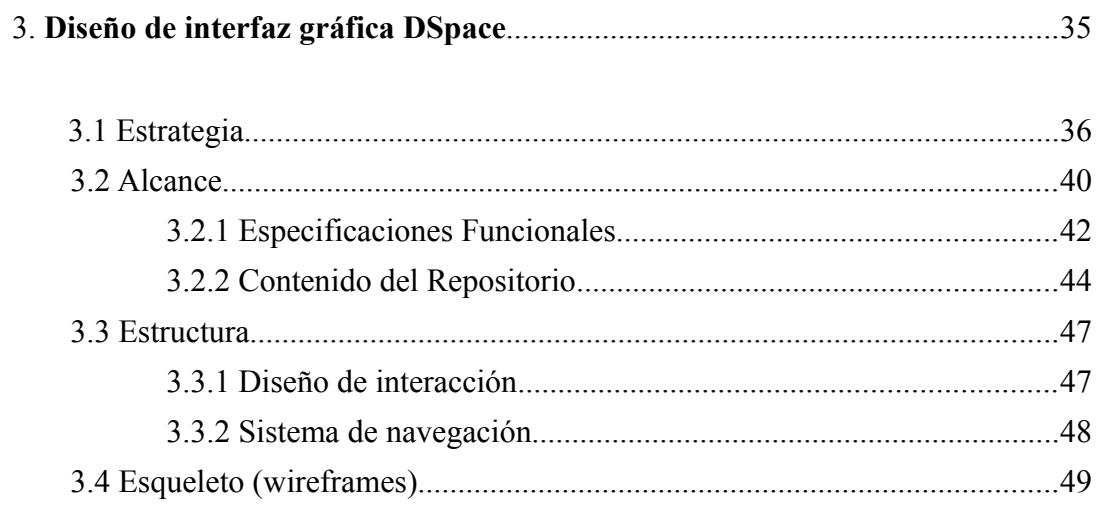

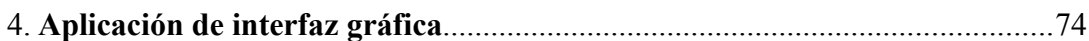

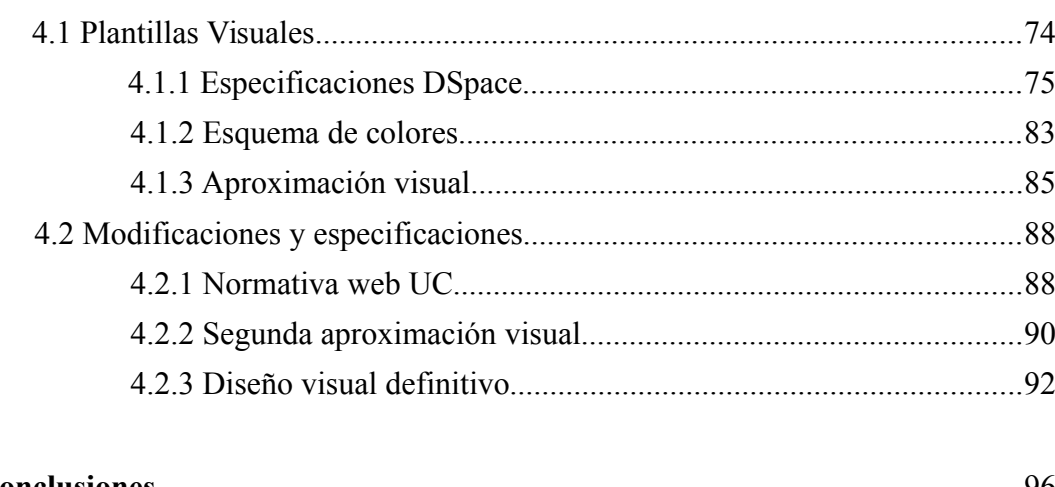

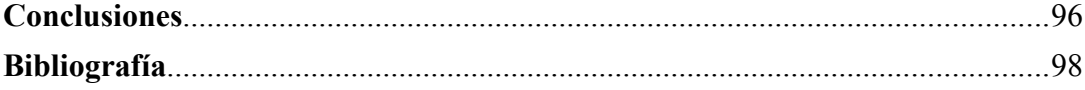

# **1. Introducción**

En el siguiente capítulo se detallan los aspectos que contextualizan el análisis del desarrollo e implementación de una interfaz gráfica para el Archivo Histórico UC, gracias a ello es posible dar sentido y guía al estudio, estos son, el problema de investigación, los objetivos y la metodología de diseño de la interfaz gráfica.

## <span id="page-6-0"></span>**1.1 Problema**

El Sistema de Bibliotecas UC está desarrollando la interfaz gráfica del Archivo Histórico UC, el que se ha implementado sobre DSpace, un software Open Source para la creación y gestión de repositorios digitales.

El Archivo Histórico UC actualmente posee una interfaz gráfica por defecto, es decir que el software, en este caso Dspace, se implementó y se parametrizó solo técnicamente, dejando la propuesta visual como viene en el paquete de instalación, sin desarrollar una interfaz gráfica pensada para los usuarios y sus necesidades de información.

Dado lo anterior no existe una interfaz gráfica personalizada que permita al usuario acceder a la información que requiere de manera ágil y atractiva. Este trabajo busca la resolución de este problema mediante el diseño (en principio conceptual, utilizando la metodología de Arquitectura de Información, y finalizando con una propuesta desarrollada del diseño) de una interfaz gráfica pensada en las necesidades de la institución y sus usuarios.

## **1.2 Objetivos**

A continuación se presentan los objetivos que son parte de este trabajo y que son la guía a seguir de este proyecto de diseño de una interfaz gráfica.

#### *1.2.1 Objetivo General*

*Con el fin de permitir a usuarios de la comunidad UC hacer uso de la información y los servicios que ofrece el Archivo Histórico, de manera atractiva, ágil y usable[1](#page-7-0) se busca diseñar e implementar una interfaz gráfica para el Archivo Histórico UC mediante el análisis de los componentes del Archivo Histórico y de la información disponible respecto de los servicios y los usuarios.*

#### *1.2.2 Objetivos Específicos*

a) Diseñar conceptualmente una propuesta gráfica para el Archivo Histórico UC.

b) Desarrollar técnicamente la interfaz gráfica para el Archivo Histórico UC.

c) Implementar la interfaz gráfica que permita a los usuarios navegar por la información de manera atractiva, ágil y usable.

<span id="page-7-0"></span><sup>1</sup> El término usable se utiliza en referencia a la usabilidad, que ha sido incluida en la guía digital del gobierno de Chile como parte de su política de diseño web, la guía esta disponible en: <http://www.guiadigital.gob.cl/articulo/que-es-la-usabilidad>

# <span id="page-8-0"></span>**1.3 Metodología**

La metodología utilizada para el diseño conceptual de la interfaz gráfica para el Archivo Histórico de la UC, implementado sobre DSpace, es una estructura de trabajo desarrollada por Jesse James Garrett<sup>[2](#page-8-1)</sup>, quien es un reconocido diseñador de experiencia de usuario. Este modelo ha sido publicado por Garrett en su libro *The Elements of User Experience*.

Garret propone un estructura conceptual de cinco etapas que aportan coherencia y orden al proceso de diseño, estas etapas llamadas por Garrett *planos*, corresponden al desarrollo completo de una interfaz gráfica con la ventaja de que en el proceso se considera al usuario del sistema, estas etapas están descritas en la siguiente ilustración:

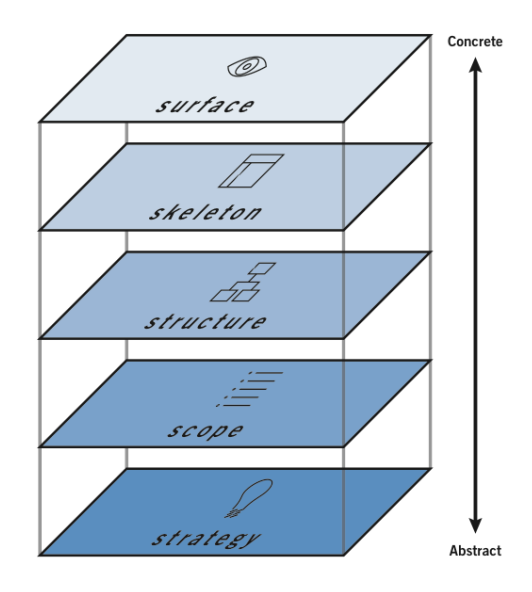

*Ilustración 1: 5 planos de la experiencia de usuario*

<span id="page-8-1"></span><sup>&</sup>lt;sup>2</sup> Más información acerca del autor del modelo en:  $\frac{http://blog.jig.net/}{http://blog.jig.net/}$ 

Cada etapa es predecesora de otra y considera ciertas actividades que permiten diseñar una interfaz pensada en las necesidades del usuario final. La *ilustración 1* nos presenta el modelo, donde el primer plano, *estrategia,* es la base y fundamento del modelo.

En este primer plano se consideran todas las necesidades del usuario y los objetivos del producto o servicio, es fundamental considerar en este punto la mirada del usuario final, para esto se puede entrevistar a usuarios potenciales y de esta manera, obtener información que permita dar curso a los siguientes planos. Son estos dos criterios los que conforman la primera etapa. Aquí se plantean dos preguntas que ayudan a resolver las cuestiones iniciales:

- ¿Qué deseamos conseguir con el producto?
- ¿Qué quieren nuestros usuarios del producto?

El segundo plano corresponde al *alcance*, en donde se realiza un análisis de las necesidades funcionales y sus características, así como de los requerimientos de contenidos del sistema, se busca definir qué es lo que el usuario podrá realizar durante su recorrido por el sistema a desarrollar, aquí el usuario tiene un rol de evaluador de las características definidas como alcance, es él, quien mediante evaluaciones controladas por un equipo, nos indica si el alcance sugerido es adecuado para sus necesidades de información.

El tercer plano, *estructura*, corresponde al desarrollo del diseño de interacción que el usuario tendrá al navegar por el sistema, en esta etapa, se revisan todas las opciones que el usuario tendrá disponible al interactuar con el sistema, aquí el usuario puede ser sometido a un prototipo sencillo del sistema, pidiéndole que lo recorra para identificar las etapas de la interacción que pueden ser modificadas o eliminadas.

<span id="page-9-0"></span><sup>3</sup> El término wireframe alude a una maqueta de sitio web que permite definir la distribución de los contenidos que se presentan al usuario antes de que se comience el desarrollo web propiamente tal.

El penúltimo plano es el *esqueleto*, en esta etapa se busca distribuir la información que se presentará al usuario (los botones, las imágenes, los sidebar, los textos, etc.), en concreto se busca organizar visualmente la información de cada una de las pantallas en donde el usuario podrá interactuar con el sistema, estas pantallas se denominan wireframes<sup>[3](#page-9-0)</sup> y son una maqueta conceptual de la distribución de los elementos en la pantalla del usuario, el usuario aquí puede ser sometido a una evaluación controlada para verificar si la información presentada en pantalla le permite recuperar la información deseada de manera sencilla, así mismo se busca identificar los elementos en pantalla que pueden ser corregidos, movidos o eliminados.

El último plano de este modelo corresponde a la *superficie*, es aquí donde se desarrolla técnica y gráficamente cada uno de los wireframes resultados de la etapa anterior, aquí existe una interacción real entre la información y el usuario final, quien mediante una evaluación controlada, puede navegar por la interfaz diseñada para su uso, esta evaluación puede considerar pedirle al usuario que busque alguna información específica dentro del sistema, y de esta manera, es posible detectar los errores en la interfaz mientras el usuario realiza la búsqueda de información.

Todas estas etapas son iterativas y se considera al usuario en cada una de ellas, una vez el usuario a sido sometido a las evaluaciones pertinentes, es posible rediseñar en cada etapa, permitiendo avanzar en el modelo de manera que se diseñe pensando siempre en el usuario.

## <span id="page-10-0"></span>**1.4 Descripción de la Unidad**

Este estudio se configura como una propuesta de diseño e implementación de una interfaz gráfica que se aplicará en el Archivo Histórico de la Pontificia Universidad Católica de Chile, dependiente del Sistema de Bibliotecas de la Pontificia Universidad Católica de Chile.

#### *1.4.1 Bibliotecas UC*

El Sistema de Bibliotecas de la Pontificia Universidad Católica de Chile (Bibliotecas UC), es un sistema de servicios y recursos integrados de información, compuesto por una biblioteca virtual y por diez bibliotecas presenciales repartidas en los 5 campus de la Universidad y en el Hospital Dr. Sótero del Río, próximas a las unidades académicas que atienden.

Depende de la Prorectoría de la Universidad y se relaciona con las distintas Facultades a través de la entrega de colecciones y servicios diferenciados.

Bibliotecas UC tiene por misión "*Contribuir al logro de la misión de la UC y ser parte del proceso de aprendizaje, enseñanza e investigación de la comunidad universitaria, con servicios y recursos de información presenciales y virtuales de excelencia, en un entorno colaborativo y global, facilitando a los usuarios el descubrimiento, acceso y uso de la información.*" [4](#page-11-0) .

## <span id="page-11-0"></span>*1.4.2 Archivo Histórico UC*

El Archivo Histórico UC preserva la documentación de valor histórico emanada de las distintas unidades de la universidad, principalmente de sus organismos centrales.

A la fecha, da cuenta de la historia institucional de la UC desde su fundación en 1885 hasta 1984, año en que finaliza el Rectorado de Don Jorge Swett.

El Sistema de Bibliotecas de la UC se hizo responsable del Archivo Histórico el año 2013.

<sup>&</sup>lt;sup>4</sup> Información adicional acerca de Bibliotecas UC: http://bibliotecas.uc.cl/Quienes-Somos/quienes [somos.html](http://bibliotecas.uc.cl/Quienes-Somos/quienes-somos.html)

El Archivo Histórico UC es un proyecto que difunde, almacena y preserva la información histórica y patrimonial de la UC. Actualmente cuenta con cuatro servicios en línea:

- Inventario de colecciones.
- Rectorados y principales hitos de cada periodo.
- Galería de fotos.
- Solicitud de documentos.

Durante el año 2014 se hizo un catastro de lo que contenía el Archivo Histórico UC y se alojó en una página web, en la cual se brindan los servicios mencionados anteriormente.

Durante el 2015 se inicia un proyecto para automatizar el Archivo Histórico UC, utilizando el software DSpace.

Dentro del proyecto se contempla el diseño, desarrollo e implementación de una plataforma tecnológica que permita a la comunidad interesada acceder a esta documentación. El diseño e implementación de la interfaz gráfica será aplicado a la plataforma tecnológica.

# <span id="page-13-1"></span>**2. Marco Teórico**

En este capítulo se presenta el estado del arte respecto de los principales contenidos abordados en el diseño y desarrollo gráfico para el Archivo Histórico UC, que se ha implementado utilizando una herramienta para construcción de repositorios digitales, se consideran dos aspectos principales, lo que son repositorios y metadatos, fuentes principales para la construcción y distribución de contenidos de cara al usuario (diseño front-end) y la interacción entre éste y el sistema.

## <span id="page-13-0"></span>**2.1 Repositorios**

#### *2.1.1 Definición*

La Real Academia Española define el término repositorio como "*Lugar donde se guarda algo"*, si bien esto es correcto, para efectos de este estudio resulta una definición amplia, puesto que cualquier cosa podría tener el carácter de repositorio, un bolsillo, una caja, un bolso, etc.

Para comprender de manera adecuada el término, en el contexto de este estudio, revisaremos algunas de sus definiciones:

Lynch, Clifford A. (2003), reconocido experto en materia de repositorios digitales, define repositorio como *"un conjunto de servicios que ofrece la universidad a los miembros de la comunidad para la dirección y distribución de materiales digitales creados por la institución y los miembros de esa comunidad"* (p.2).

Ferreras Fernández (2010) lo define como *"Un conjunto de servicios prestados por las universidades, al conjunto de la comunidad, para recopilar, administrar, difundir y preservar la producción documental digital generada en la institución, cualquiera que sea*

*su tipología, a través de la creación de una colección digital organizada, abierta e interoperable"* (p.7)*.*

Derivado de las definiciones podemos asumir que, en términos generales, repositorio es el nombre genérico con el que se conocen los servicios que las instituciones ofrecen a sus usuarios para que estos accedan a las colecciones digitales abiertas de producción científica que la institución ha generado, permitiendo además que estos usuarios añadan directamente contenidos que se relacionan con una temática particular o directamente con su institución.

Si bien hoy los repositorios institucionales son el tipo de repositorios más conocido, los primeros se desarrollaron en ambientes académicos y no corporativos, dentro de estos primeros repositorios destaca el proyecto ArXiv<sup>[5](#page-14-0)</sup>, iniciativa creada en 1991 por el físico Paul Ginsparg en el Laboratorio Nacional de los Álamos, California, Estados Unidos.

Sobre ArXiv Jorge Garay Valenza (s.f.) nos indica que es una plataforma web que almacena y distribuye información relacionada a la física, las matemáticas, las ciencias de la computación, entre otros. En su mayor apogeo fue fundamental para comprender los beneficios de desarrollar un repositorio, entre ellos la gran rapidez con que se divulga la información generada o capturada por una institución, investigador o académico, lo que aceleró la comunicación científica.

Los repositorios son parte del quehacer de las instituciones que manipulan información digital, permiten a las instituciones dar visibilidad y asegurar el acceso a su producción intelectual o información documental, siendo ésta una de sus principales motivaciones para implementarlos. Estos albergan todo tipo de archivos, incluyendo una gran cantidad de extensiones de formato, como los archivos multimedia, documentos de texto, imágenes, presentaciones, hojas de cálculo, entre otros, están diseñados para describir los objetos digitales, que pueden ser cualquier documento, y distribuirlos en colecciones y subcolecciones, de acuerdo a las necesidades de la institución que lo implementa.

<span id="page-14-0"></span> $\frac{1}{5}$  ArXiv.org (http://www.arxiv.org)

Si bien la tecnología involucrada en la implementación y desarrollo de un repositorio es similar o prácticamente la misma, la siguiente tipología se define por la información que almacenan:

## **• Repositorio Institucional**

Para Texier, De Giusti, Lira, Oviedo y Villarreal (2013) los repositorios institucionales son aquellos que *"consisten en estructuras web interoperables de servicios informáticos, dedicadas a difundir los recursos científicos y académicos (físicos o digitales) de las universidades a partir de la enumeración de un conjunto de datos específicos (metadatos), con el fin de que esos recursos se puedan recopilar, catalogar, acceder, gestionar, difundir y preservar en el tiempo"* (p.111).

Según De-Volder (2011), *"Reúnen la producción científica y/o académica de los miembros de una o varias instituciones resultado de su actividad docente e investigadora, almacenando, preservando, divulgando y dando acceso abierto a los recursos depositados en ellos."* (p.4).

## **• Repositorio Temático**

Para Soares, da Silva y Horsth (2012) un repositorio temático se define como *"un conjunto de objetos digitales resultantes de la investigación ligada a un campo disciplinar específico, los repositorios temáticos (RT) ocupan un espacio aún restricto en la agenda de discusión del Movimiento de Libre Acceso cuando es comparado con la amplitud alcanzada en la discusión de los Repositorios Institucionales (RI)"* (p.35).

#### **• Repositorios de Software**

Este tipo de repositorio suele utilizarse en ambientes tecnológicos, y son depósitos de software organizado que puede ser utilizado por sistemas operativos y navegadores web.

Windows Update y los repositorios de la comunidad linux son ejemplos de cómo un sistema operativo puede incorporar en sus distribuciones software que descarga desde estos repositorios.

SourceForge y el proyecto GIT son tipos de repositorios de software, que entre otras cosas, permiten descargar el recurso al dispositivo localmente para su uso en producción o desarrollo.

#### **• Repositorios de Datos**

Para Hernández y García (2013) este tipo de repositorio es aquel que almacena diferentes tipos de datos, en general se habla de datos estadísticos, geográficos, de transporte, meteorológicos, financieros, medioambientales, gubernamentales, científicos y culturales, datos personales, entre otros.

En su artículo, los autores señalan que *"Uno de los muchos sectores que más datos recopila es el científico, en gran parte financiado con fondos públicos. Datos climáticos, geográficos, de vida marina, astronómicos o económicos. La mayor parte de ellos sirven de apoyo a la publicación de artículos que son publicados mayormente en revistas científicas de los que, con suerte, hasta un 25% de media a escala mundial pasan a formar parte de los repositorios institucionales… Los repositorios de datos de investigación sirven, entre otros fines, para validar resultados de investigación y, por tanto, deben estar vinculados de alguna manera a las publicaciones científicas en donde se muestra para qué fueron utilizados esos datos… A medio plazo, las universidades y* *centro de investigación deberán poner en marcha un repositorio de datos de investigación o realizar acuerdos para colaborar con alguno".*

#### *2.1.3 Características*

Dado que el Archivo Histórico UC es un repositorio institucional, se listarán algunas de las características principales de este tipo de repositorios, en este contexto, Shearer (2003) nos presenta una serie de características que los identifica:

- Los recursos cargados son digitales, independiente del tipo de contenido, un repositorio siempre almacena información digital.
- A diferencia de los repositorios temáticos, los repositorios institucionales suelen almacenar la información generada por la institución, definido de esta manera, los repositorios institucionales representan la vida intelectual y la generación de contenidos de la institución. Una institución en este sentido puede representar una institución o un grupo de instituciones. Si bien gran parte de la literatura sobre los repositorios institucionales se refiere a las instituciones académicas, de hecho, cualquier organización que genera investigación y desea capturar y difundir su producto intelectual puede aplicar un repositorio abiertamente.
- El objetivo de un repositorio institucional es capturar información académica exclusivamente, sin embargo, el término académico suele tener un sentido amplio. Mientras que el foco principal de los repositorios institucionales se dirige a la recogida de resultados de la investigación de una institución, también pueden recoger cualquiera de los otros muchos tipos de contenidos producidos en una institución, incluyendo materiales del aula, informes anuales, grabaciones de vídeo, programas de computador, bases de datos, fotografías, obras de arte y, prácticamente, de hecho, cualquier material digital que la organización desea conservar.
- Otra de las características clave que definen a los repositorios institucionales es que proporcionan un acceso libre y abierto a su contenido. En la mayoría de los casos,

el repositorio institucional no tiene ninguna barrera para la descarga de contenido o muy bajas restricciones de acceso (por ejemplo, requisitos de registro).

• Los repositorios institucionales se comprometen a preservar y mantener accesible el contenido digital por un largo tiempo. En la mayoría de los casos, el contenido disponible en un repositorio no es retirado a menos que éste restringa derechos de autor o que implique acusaciones de difamación o plagio.

Además de estas características, McDowell (2007) nos presenta otras que nos ayudan a completar la definición de características de un repositorio institucional:

- Es un servicio de toda la institución. Los miembros del profesorado de cada unidad académica deben ser capaces de cargar, independientemente de su afiliación departamental.
- Está destinado a recopilar, preservar y facilitar el acceso a, entre otras cosas, la producción académica docente en múltiples formatos.
- Un repositorio institucional debe publicar contenido constantemente, para esto, se requiere de algún mecanismo que permita a la comunidad publicar contenido en el repositorio, lo que puede ir desde una interfaz de auto-archivo a una cuenta de correo electrónico donde los usuarios puedan enviar sus trabajos.

Prevosti, Benítez, & Benítez (2014) nos entregan las siguientes características que tienen los repositorios institucionales, éstas han sido presentadas en el contexto de la III Jornadas de Administración del NEA y el I Encuentro Internacional de Administración de la Región Jesuiticco Guarani:

- Constituyen una importante vía de comunicación científica.
- Incrementan la visibilidad de la producción intelectual de la institución .
- Asegura la preservación digital de la producción intelectual a largo plazo y, de esta manera, puede ofrecer una visión contextualizada de la actividad técnicocientífica.
- Permite generar listas de publicaciones de uno o varios grupos o proyectos.
- Normaliza y controla los procesos de citación y co-citación.
- Facilita la Gestión del conocimiento organizacional: Macro-proceso; Sistemátización; Integración; coordinación de actividades.
- Alinea los objetivos y procesos de la organización.
- Crea una atmósfera organizacional que facilita el conocimiento compartido y su utilización adecuada.
- Crea conocimiento individual, de grupo, organizativo e interorganizativo.

Lo anterior nos permite suponer que algunas de las características esenciales de un repositorio son:

- Debe almacenar los recursos que gestionará.
- Debe permitir modificar los recursos almacenados, cambios parciales o totales, como renombrar, borrar, añadir o mover elementos.
- Debe permitir un registro histórico de las acciones realizadas con cada elemento o en conjunto, normalmente pudiendo volver o extraer un estado anterior del producto.

Estas características son aplicables a cualquier tipo de repositorio, y son características generales esperables de un sistema que gestiona información.

## *2.1.4 Software*

La elección del software es un aspecto crucial para implementar un repositorio digital, si bien el Archivo Histórico UC ha decidido implementarlo con DSpace, se presentarán métricas de uso que comparan los principales software de creación y gestión de repositorios.

Los siguientes gráficos han sido capturados desde el *Directory of Open Access Repositories*, conocido comúnmente como OpenDoar. Muestran el panorama actual respecto del uso de software en repositorios digitales, se presentan tres gráficos, el contexto mundial, el contexto latinoamericano y el contexto chileno.

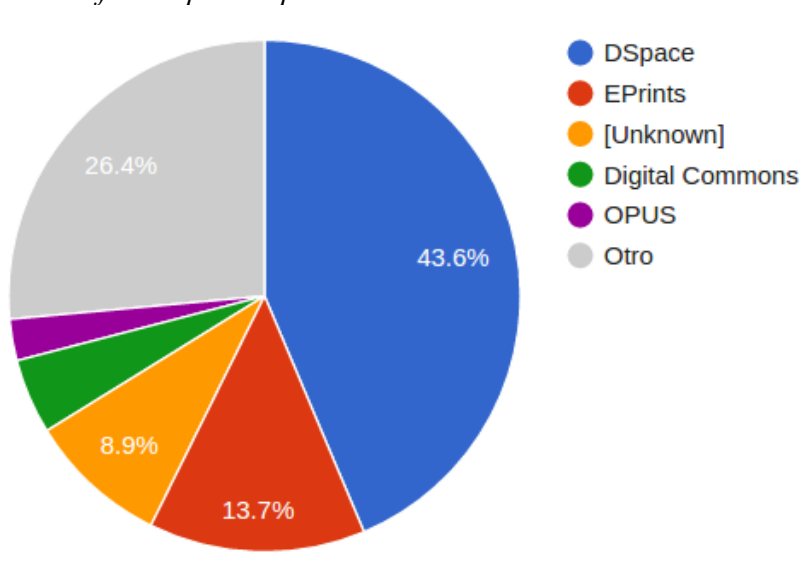

*Software para repositorio: Contexto mundial*

Datos correspondientes a junio de 2016, Fuente OpenDoar Disponible en: http://goo.gl/t6COCN

De los 3.093 repositorios registrados en OpenDoar, que corresponden al contexto mundial, DSpace se perfila como el favorito para la creación de repositorios con una cifra de 43.6% (1.350 repositorios), por otra parte EPrints ocupa el tercer lugar con un 13.7% (423 repositorios) de repositorios a nivel mundial.

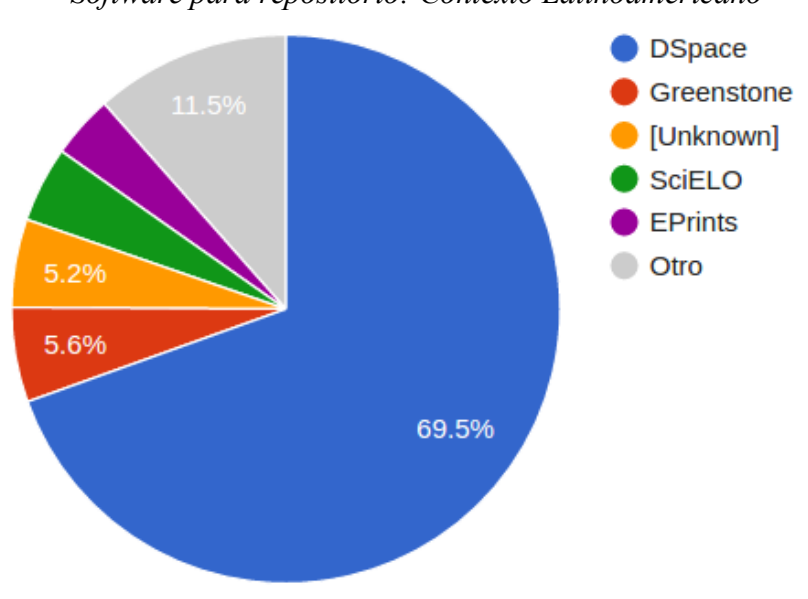

*Software para repositorio: Contexto Latinoamericano*

Datos correspondientes a junio de 2016, fuente OpenDoar Disponible en: http://goo.gl/wDTqk5

Dentro del contexto latinoamericano DSpace es el software más utilizado, de todos repositorios latinoamericanos, el 69.5% (187 repositorios) utiliza DSpace, seguido de un 11.5% de software desconocido.

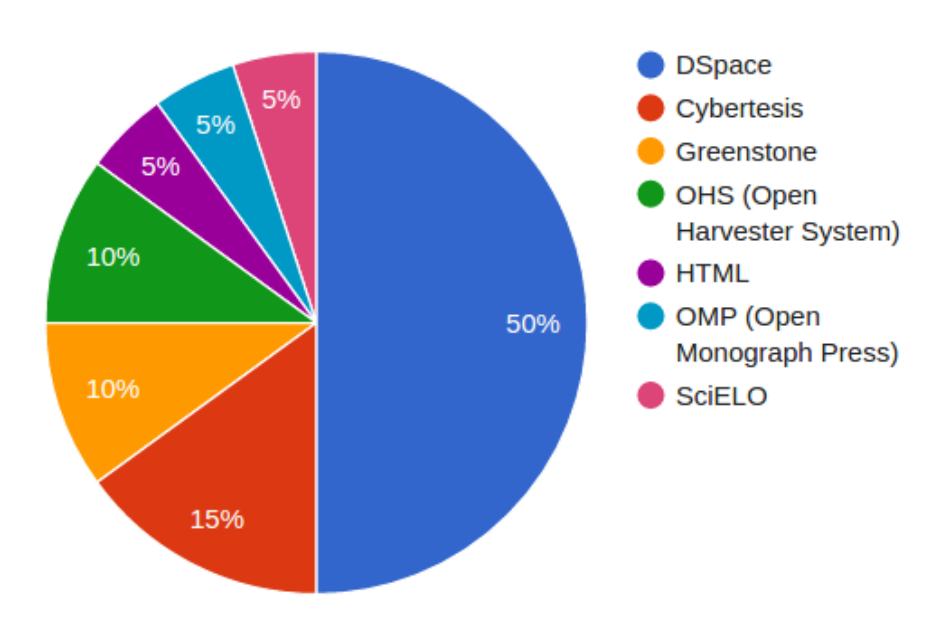

#### *Software para repositorio: Contexto Nacional*

Datos correspondientes a junio de 2016, fuente OpenDoar Disponible en: http://goo.gl/H3tvnM

Chile no queda fuera del patrón, de un total de 20 repositorios, el 50% de ellos utiliza como plataforma DSpace, es decir 10 repositorios, seguido por un 15% que utiliza Cybertesis, correspondiente a 3 repositorios.

Pese a que OpenDoar, incluye software que podría no ser específicamente pensado para crear y gestionar repositorios, nos permite dar una mirada al contexto general respecto al uso de los diferentes software, y apreciar que DSpace es el favorito de entre todos ellos para esta tarea.

#### *DSpace*

6

DSpace es un software de código abierto que provee herramientas para la administración de colecciones digitales, y comúnmente es usada como solución de repositorio institucional.

Soporta una gran variedad de archivos y formatos, incluyendo libros, tesis, fotografías, videos, datos de investigación y otras formas de contenido, diversidad de formatos como pdf, doc, odt, entre otros, pese a esto, el software no permite reproducción de ningún archivo de forma nativa o por defecto<sup>6</sup>, es decir que al subir un video o un audio al repositorio, los usuarios deberán descargarlos para reproducirlos.

Al ser Open Source tiene una gran capacidad de ajustes personalizados, es posible modificar la interfaz de usuario tal y como sea requerido por una institución, incorporar nuevos esquemas de metadatos o ampliar el esquema por defecto, Dublin Core.

Posee un gestor de usuarios y grupos de usuarios, conveniente para parametrizar los diferentes roles y privilegios del sistema.

Este software permite distribuir todos los archivos cargados al sistema en la siguiente estructura jerárquica

Se define como configuraciones y ajustes predeterminados de un software.

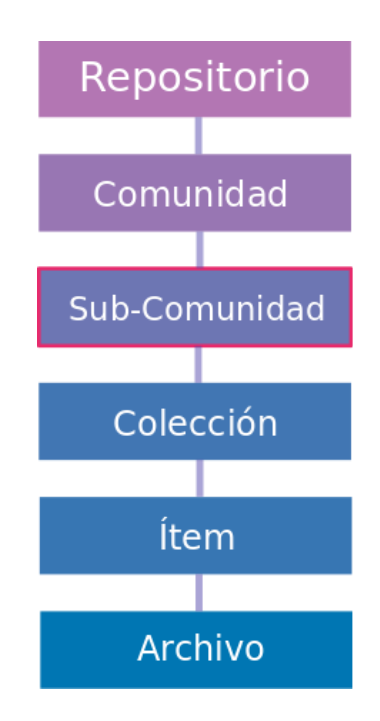

*Ilustración 2: Nivel jerárquico de categorización*

- En DSpace la **comunidad** corresponde al más alto nivel de agrupación de contenidos, estas son las que agrupan a sub-comunidades y colecciones.
- La **subcomundidad** es opcional y permite subdividir o categorizar más detalladamente los contenidos cargados a las comunidades
- La **colección** es el último nivel de agrupación de contenidos, en este nivel es donde se asociarán todos los ítems cargados al sistema, en DSpace se requiere al menos una colección para cargar ítems.
- Los **ítems** en DSpace son contenedores de archivos, un ítem es la unión de los metadatos descriptivos y los archivos asociados a esos metadatos. Un *ítem* puede contener *n* cantidad de archivos.

Existen 2 flujos de carga de datos, el primero es conocido como auto-archivo<sup>7</sup>, que permite a cualquier autor subir un documento, siempre y cuando posea los permisos necesarios y una conexión a internet. El segundo flujo de carga es el que realiza el personal de la unidad

 $\frac{7}{1}$  Acto por el que el autor deposita su documento en un sitio web públicamente accesible.

a cargo del repositorio, generalmente este flujo posee una mayor cantidad de campos para completar.

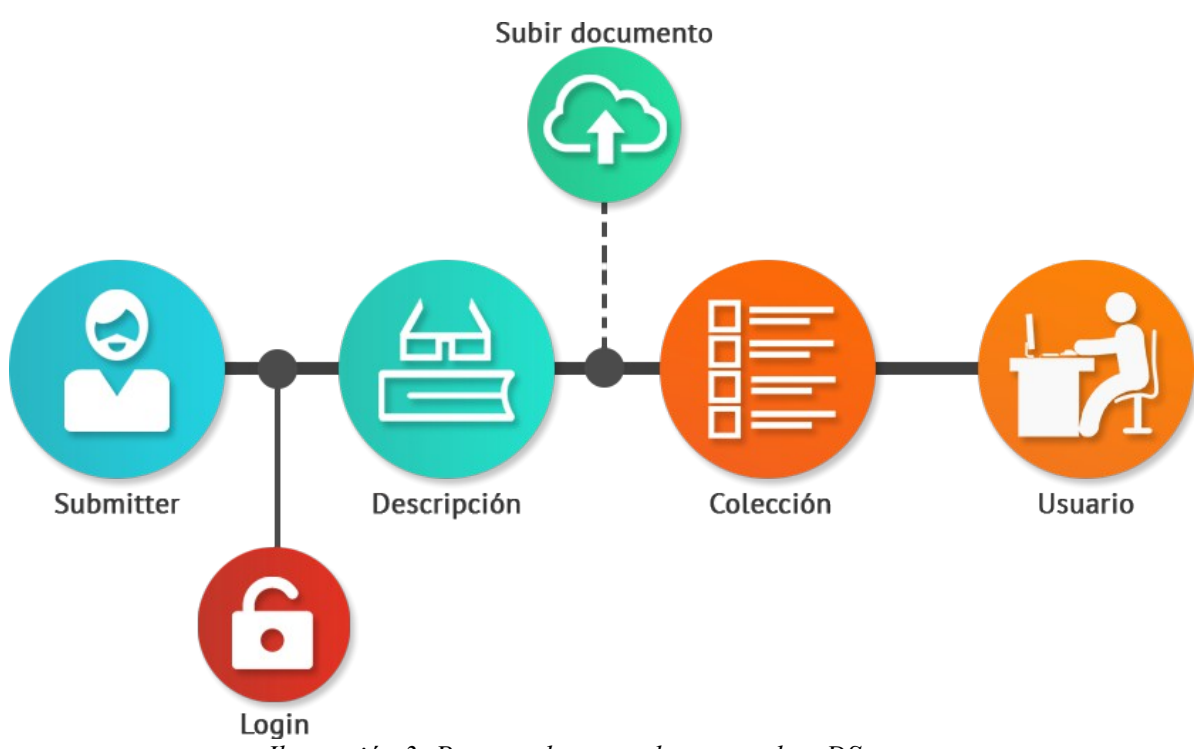

*Ilustración 3: Proceso de carga documental en DSpace*

La ilustración 3 representa el proceso de carga documental al sistema DSpace, para que un archivo se cargue al sistema debe existir un usuario con privilegios de envío, este usuario es denominado Submitter<sup>8</sup>, quien debe iniciar sesión para comenzar la carga, posteriormente describe el documento a subir mediante un formulario en el que ingresa los datos asociados al documentos, estos datos ingresados son conocidos como metadatos, que en rigor almacenan información asociada al objeto que se describe. Una vez realizada la descripción del documento, éste debe ser cargado al sistema, DSpace presenta al submitter un campo de selección de archivos. El documento ya descrito y cargado es asociado a la colección correspondiente y publicado para ser consultado por los usuarios finales.

Persona que remite o envía un ítem al repositorio.

#### **2.2 Metadatos**

#### *2.2.1 Definición*

El término metadato es una composición entre el prefijo *meta* y el término *dato*, este último derivado del latín *datum*, que significa *lo que se da.*

Entre las definiciones que la Real Academia Española, en adelante RAE, entrega acerca del término *dato*, utilizaremos ésta para contextualizar el significado de este estudio: *Información dispuesta de manera adecuada para su tratamiento por un ordenador.*

La RAE define *meta,* cuando se utiliza en unión a otro término, como un elemento compositivo que significa *junto a*, *después de*, *entre* o *con*, sin embargo, como nos señala The Free Dictionary para el Significado de meta, este prefijo puede también aludir a trascendencia, es decir que el concepto que designa al sustantivo recae sobre sí mismo, ejemplo de esto es *metalenguaje*, donde hablamos de un lenguaje que reflexiona sobre el lenguaje mismo, o metaliteratura, donde nos referimos a literatura que analiza el concepto de literatura. En este caso, y dado este último sentido del prefijo *meta*, resulta sencillo leer el término *metadato*, este debe entenderse como datos sobre datos, datos de datos, datos acerca de datos.

Según "FOLDOC - Computing Dictionary", el término metadato es acuñado por Jack Myers en la década de los sesenta para describir un conjunto de datos. Este mismo diccionario define el término metadato como *datos que proveen información o documentación de otro dato (recurso) gestionado por una aplicación o entorno. Por ejemplo, metadato podrían ser los datos o elementos que describen un documento (nombre, tamaño, tipo, etc.), o los datos que describen un registro (largo, campos, columnas, etc.), o datos acerca de los datos que contiene (donde se encuentra, como se*

*asocia, propietario, etc.). Los metadatos pueden incluir información descriptiva sobre el contexto, la calidad, el estado o las características de los datos o recursos.*

Según Senso & Piñero (2003) dada la definición anterior es posible considerar a la catalogación como un proceso de generación de metadatos.

Para Vásquez (s.f.) metadato "*es un dato que se encarga de mantener un registro sobre el significado, contexto o propósito de un objeto informativo, de tal forma de poder descubrir, entender, extraer y administrar dicho objeto. En general estos registros son de menor envergadura que los objetos que describen, y son creados en un formato corto y conciso de tal forma que puedan intercambiarse*." (p.3).

#### *2.2.2 Características*

Para (Rodríguez-García, 2013) las principales características de los metadatos son:

- *a) "Permiten describir diversos atributos de los recursos.*
- *b) Describen el contenido, forma y / o atributos de un recurso de información.*
- *c) Proporcionan y proveen servicios de información a los usuarios.*
- *d) Su principal función es, facilitar la identificación, localización, recuperación, manipulación y uso de los recursos de información digital."* (p.3).

Sobre la misma, el autor señala que el propósito de los metadatos fue planteado:

- •*"Para facilitar la identificación de un recursos.*
- •*Para la autenticación de los recursos.*
- •*Para asegurar la duración del contenido.*
- •*Para proporcionar la estructura y el contexto del contenido.*
- •*Para almacenar información relacionada a la administración de los*

*términos y las condiciones de acceso y disponibilidad de los recursos.*

- •*Para facilitar la localización y documentación de la historia de uso del recurso.*
- •*Para ayudar al usuario en el descubrimiento, recuperación y entrega del recurso.*
- •*Para facilitar la interoperabilidad dentro de un entorno de red.*" (p.3).

Para Rocca-Varela (2011) los objetivos principales en la creación de un sistema de metadatos son :

- • *"Incrementar la visibilidad de la producción científica, académica y administrativa de la organización.*
- • *Incrementar la visibilidad de las colecciones digitales de la organización con el propósito de mejorar su conocimiento a través de motores de búsqueda y recuperación de información -interna y externa.*
- • *Ofrecer a la propia organización y otras una infraestructura digital para el almacenamiento o depósito, administración y difusión de los recursos digitales.*
- • *Asistir a autores-usuarios, a creadores de colecciones digitales para mejorar el buen uso, funcionamiento y aplicaciones de la información contenida en sus bibliotecas digitales, a través de la creación de herramientas didácticas e informáticas.*
- • *Proponer indicadores que permitan a los responsables de las evaluaciones continuas reconocer la importancia y calidad del desarrollo y avance del trabajo científico, académico y administrativo, involucrado en la creación de los repositorios institucionales generales y temáticos, locales, nacionales e internacionales.*
- • *Mantener y gestionar en forma más eficiente y coherente, la infraestructura digital existente."* (p.6).

## *2.2.3 Tipos(estándares)*

La literatura nos presenta cuatro diferentes estándares de metadatos, estos estándares se diferencian por el tipo de información que describen, a continuación se presenta una tabla derivada de la clasificación de estándares de metadatos de la Universidad de Cornell y de Vásquez Paulus, Cristian<sup>9</sup>:

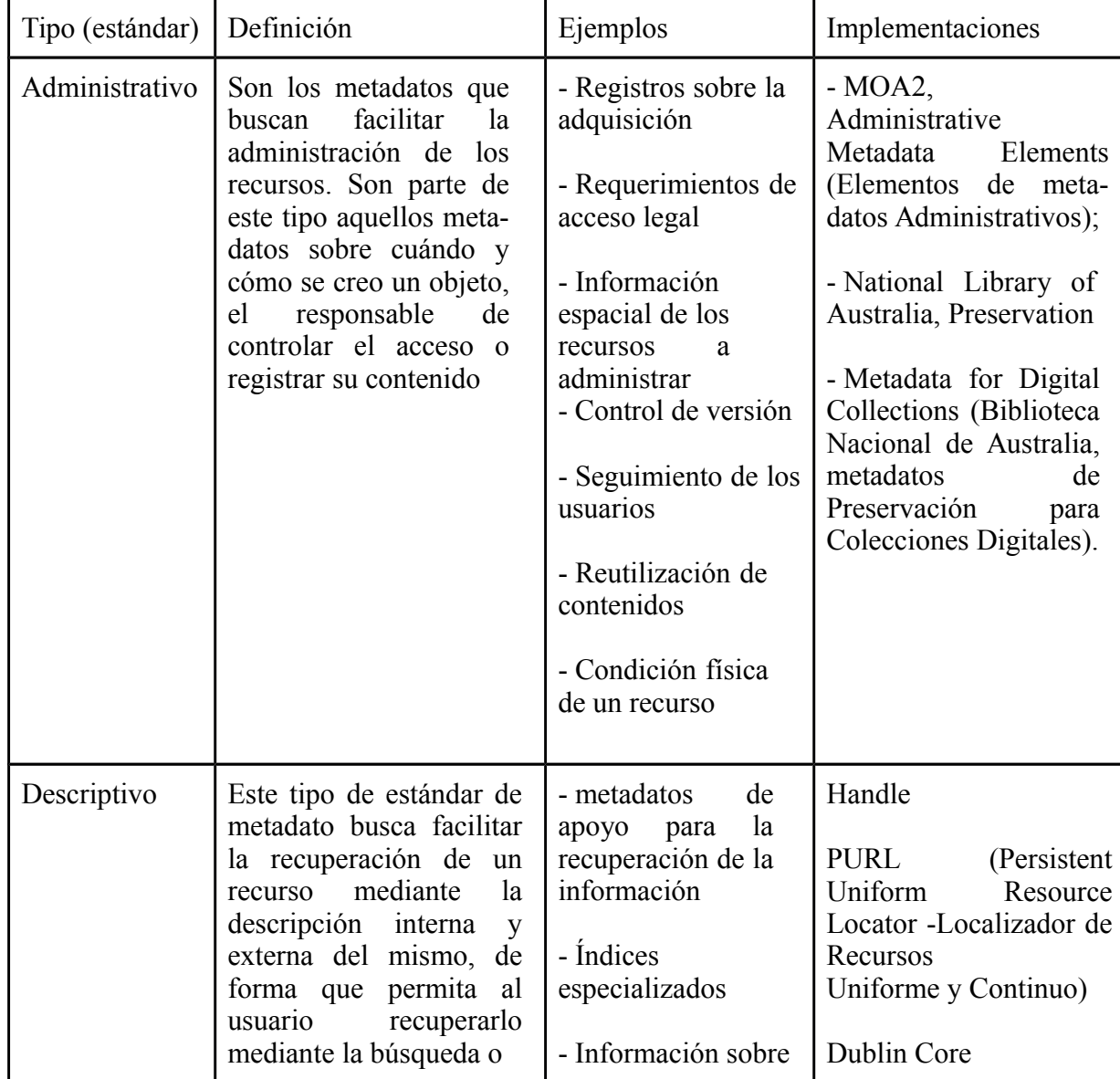

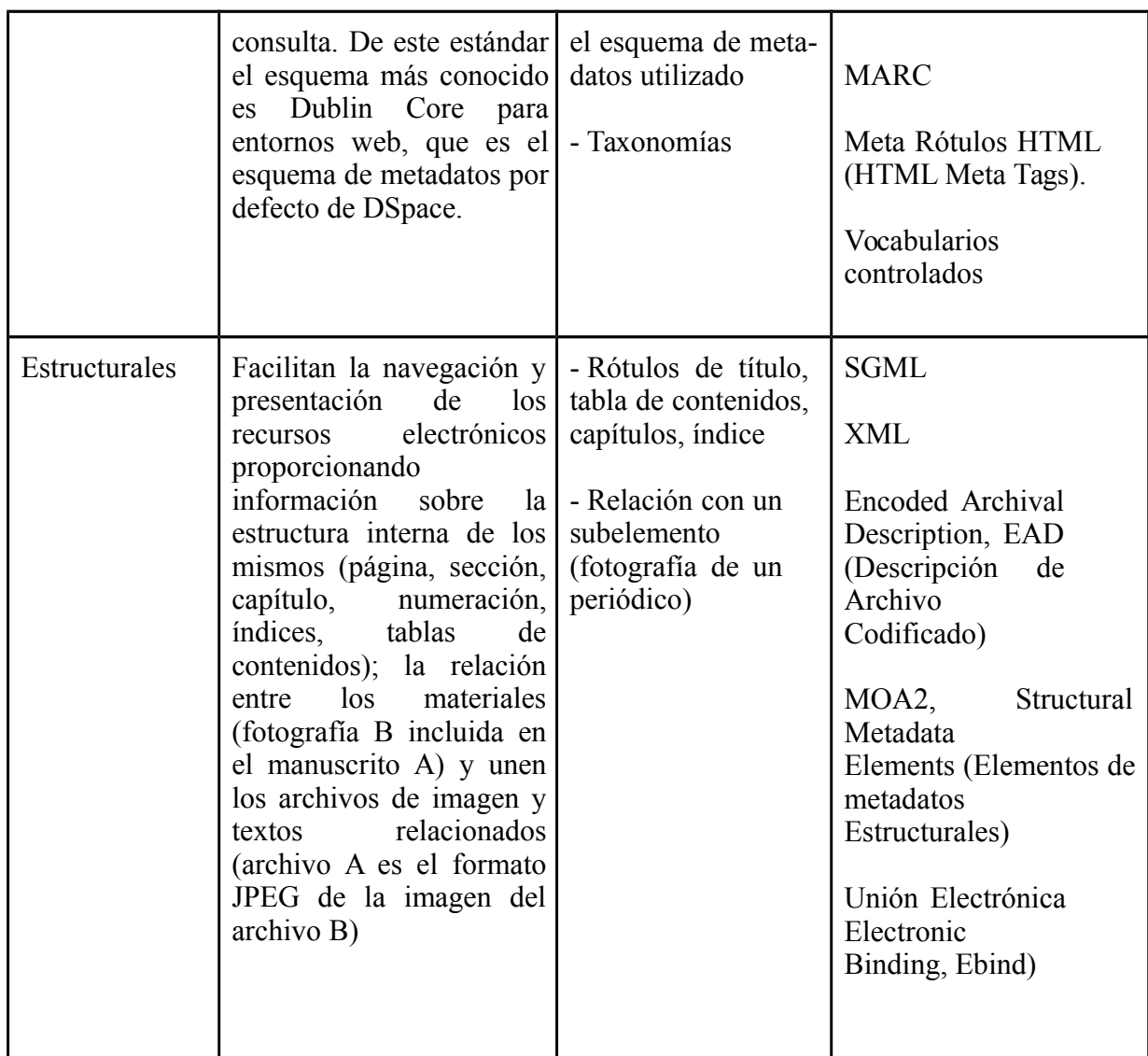

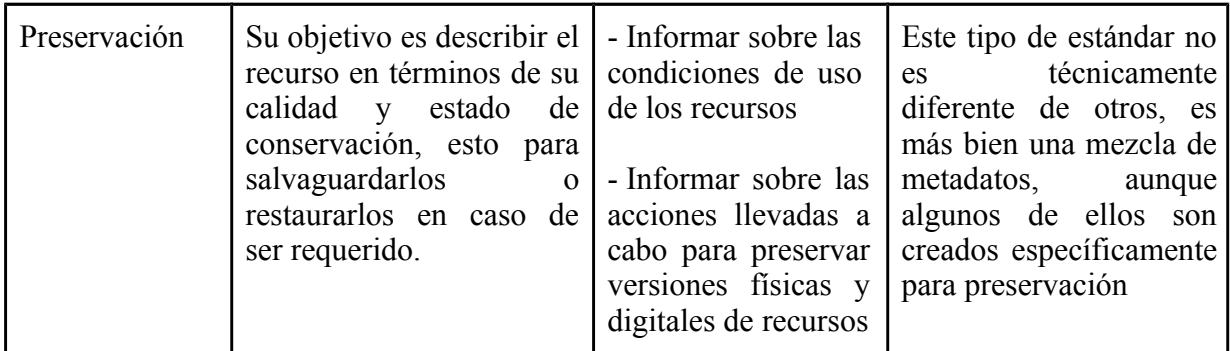

Dado lo anterior es deducible que el *metadato*, como elemento descriptivo, adquiere un valor significativo dentro de un repositorio (o cualquier plataforma que gestiona información), pues es éste el que almacena los datos propios del registro, que son los puntos de acceso a estos. Los metadatos permiten entre otras cosas, recuperar información para los usuarios, es gracias a los metadatos que describen al documento que se pueden recuperar mediantes diferentes filtros en búsquedas y navegadores en DSpace y otros tipos de catálogos documentales.

DSpace incluye por defecto un esquema de metadato llamado Dublin Core, esquema creado y sostenido hasta la fecha por la Dublin Core Metadata Initiative, en adelante DCMI.

Dublin Core incluye dentro de su lista de metadatos, 15 definiciones semánticas básicas<sup>9</sup>, divididas en tres grupos, los que se presentan a continuación:

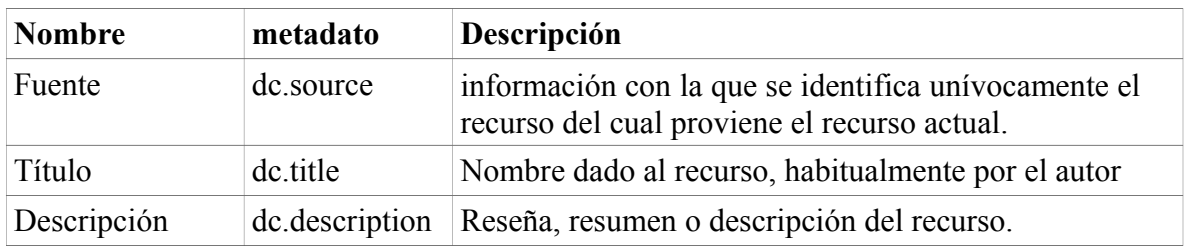

#### **Metadatos de contenido**

9 Set de elementos básicos Dublin Core [\(http://dublincore.org/documents/dces/\)](http://dublincore.org/documents/dces/))

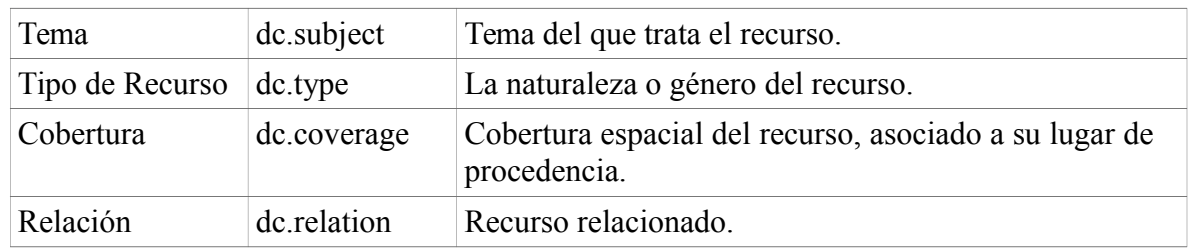

# **Metadatos de propiedad intelectual**

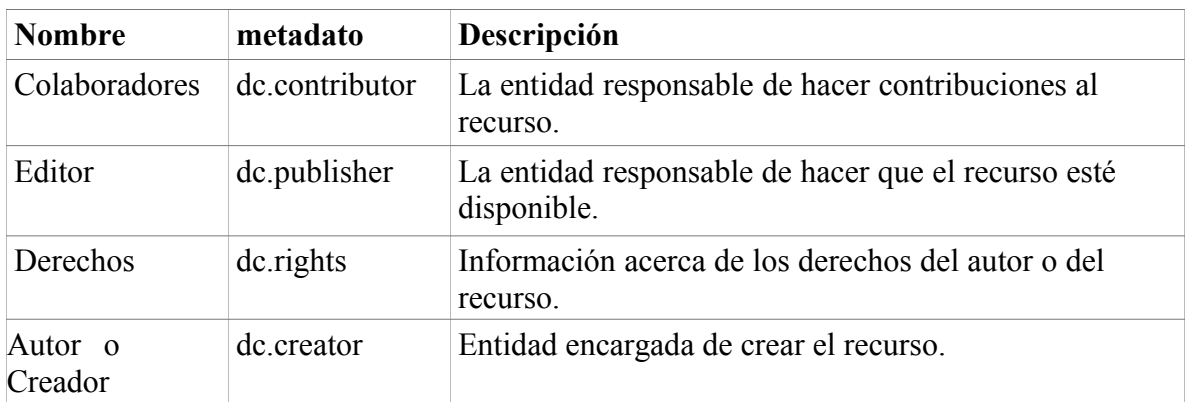

# **Metadatos de instancia del recurso**

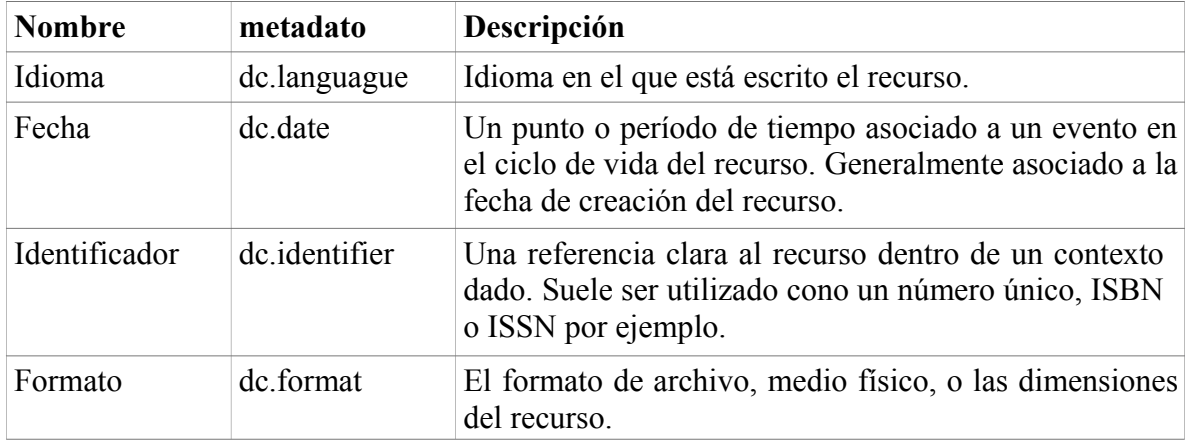

Dublin Core ha desarrollado una versión extendida que dispone de más de cincuenta elementos, los que entregan mayor detalle descriptivo al recurso, adicionalmente cada institución puede expandir el esquema de metadatos según sus necesidades.

Un metadato Dublin Core se compone de:

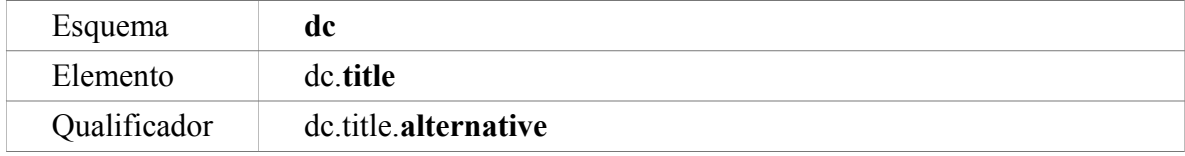

La ventaja de este esquema es que permite incorporar la cantidad de metadatos necesarios para describir los recursos, tantos como sea necesario, esta ventaja es también una desventaja, pues no existe un estándar para todos los metadatos creados, pudiendo una institución crear diferentes metadatos para referirse al mismo tipo de dato, en estos escenarios la migración o importación de datos suele ser complejo.

Un qualificador permite especificar más en detalle el dato que ingresamos, podemos incorporar los qualificadores que necesitemos; si requerimos ingresar el ISBN y diferenciarlo del ISSN, con los elementos básicos de Dublin Core no es posible, para ello se incluye un elemento con dos qualificadores

- **•** dc.identifier.**isbn**
- **•** dc.identifier.**issn**

De esta manera especificamos exactamente qué tipo de dato es el que se ingresa al sistema y podemos hacer uso de él independiente de su elemento.

# <span id="page-34-0"></span>**3. Diseño de interfaz gráfica DSpace**

*"Los productos tecnológicos que no funcionan de la manera que las personas esperan las hace sentir estúpidas –aun cuando efectivamente hayan logrado lo que se propusieron",* (Garrett, 2011, p. 16)

Uno de los expertos más reconocidos en términos de experiencia de usuario es Jesse James Garett, quien es el autor de *"The Elements of User Experience",* en donde propone una guía para diseñar interfaces gráficas pensando en el usuario, este se divide en 5 etapas o planos.

El método propuesto por Garett para el desarrollo conceptual de una interfaz gráfica, será la guía para la creación del diseño y desarrollo de la interfaz gráfica para el Archivo Histórico UC. En este capítulo se desarrollará conceptualmente la interfaz siguiendo las etapas del método propuesto por Garett. Es importante señalar en este punto, que en este trabajo de título solo presentan las etapas conducentes al diseño y al desarrollo de la interfaz gráfica, dado que cada uno de los miembros del equipo que ha participado en la construcción de esta interfaz cuenta con tareas específicas, siendo otra la persona a cargo de la evaluación pertinente de cada etapa con los usuarios potenciales del sistema.

#### *Alcance*

Si bien el método propuesto por Garrett, nos presenta una guía completa de desarrollo de un proyecto digital, en este trabajo solo se aplicará para el diseño de la interfaz gráfica que incluye las etapas de estructura y esqueleto, dado que Bibliotecas UC ya ha seleccionado el software, conoce a su comunidad de usuarios, las necesidades explícitas que llevaron al desarrollo de este repositorio, así como las especificaciones funcionales que son deseables del producto y, si bien se expondrá un resumen de estas etapas, la profundización se llevará a cabo en las etapas posteriores del modelo.

## <span id="page-35-0"></span>**3.1 Estrategia**

*"La fundación de una experiencia de usuario con éxito es una estrategia claramente articulada."* (Garrett, 2011, p. 35)

En este apartado se detallan las principales necesidades de desarrollo del repositorio, que son a su vez las necesidades del Archivo Histórico UC.

## *Necesidades generales*

Los aspectos que llevan a una institución a implementar y sostener un repositorio son variadas y dependen de su quehacer, producción intelectual, recursos humanos y económicos.

Los perfiles de usuarios con que cuenta el Archivo UC son heterogéneos, han sido identificados como:

- Alumnos
- Docentes e Investigadores

Hasta ahora, el Archivo UC no cuenta con un registro detallado de los métodos y estrategias de búsqueda que los usuarios utilizan para recuperar información Histórica; se desconoce también, qué material les interesa, dado que ellos consultan desde el inventario registrado en Excel y generalmente vienen hasta el Archivo con claridad acerca de lo que desean.

Dado lo anterior y a la escasa información disponible acerca de qué criterios de búsqueda utilizan los usuarios, el desarrollo gráfico y la distribución de la información que se diseñará e implementará para el Archivo Histórico UC, será desarrollado de manera que permita capturar posteriormente este tipo de información, que facilite definir
qué datos son los que utilizan más frecuentemente para buscar información, esto significa que es altamente probable que la distribución de la información se vea modificada, por la forma en la que el usuario realiza sus búsquedas, en otras palabras, por como el usuario utilice el repositorio.

Pese a no contar con datos reales de búsqueda, el equipo del Archivo UC ha definido un set de datos que deben ser predominantes para las búsquedas que el usuario realice, al menos en este primer diseño e implementación, estos son:

- La Reseña del documento,
- Palabras claves del archivo o documento.
- Fecha de creación del archivo o documento.
- Título del archivo o documento.

Con este set de datos disponibles en el Archivo Histórico UC, el usuario podrá utilizarlos para recuperar la información que necesita y, adicionalmente, nos permitirá conocer si son realmente los datos que el usuario utiliza para recuperar información. En el apartado 3.2 de este documento, se presenta una lista con los elementos Dublin Core que serán incluidos para cada archivo o documento cargado al sistema, todos estos elementos permitirán al usuario definir si lo que recupera es realmente lo que necesita y permite entender en términos generales qué criterios son los más usados, con esta información se determinará si el set de datos disponible en el primer diseño gráfico son los suficientes y necesarios o no.

Los documentos que serán publicados en el Archivo Histórico UC, estarán estructuraos en base a los diferentes rectorados de la Universidad, esta estructura será la guía para la creación de comunidades y colecciones dentro del repositorio, así como para la disposición de elementos visuales en el diseño gráfico.

Toda esta información deberá ser recopilada por un sistema de métricas y estadísticas, DSpace integra por defecto un gestor de estadísticas básico y en muchos casos insuficiente,

las métricas deberán ser la fuente principal de análisis para la toma de decisiones en términos de distribución de información en el repositorio, y si bien las métricas son fundamentales para estos fines, no pueden ser consideradas si no hasta que el diseño gráfico esté liberado para uso y recuperación de información. En este sentido Garrett (2011) Señala que *"(Las métricas...) Pueden realizar un seguimiento después de que el producto se ha puesto en marcha para ver si se está cumpliendo con nuestros propios objetivos y necesidades de nuestros usuarios"* (p.39).

Además de lo anterior, es necesario conocer los aspectos más importantes a considerar como parte de la necesidad de la unidad de disponer de este repositorio digital, las que se enuncian a continuación:

a. *Carácter histórico de los documentos*: toda la documentación del Archivo Histórico UC es de cuidado especial, documentos que en su mayoría son manuscritos y de larga data.

b. *Necesidad de preservación de los documentos*: cada uso deteriora los documentos y es por esto que, para la utilización por parte de los usuarios, surge la necesidad de disponerlos digitalmente, evitando el contacto y el eventual deterioro.

c. De la necesidad anterior se desprende la necesidad de gestionar el material ya digitalizado del archivo.

d. Dar a conocer el archivo histórico de la UC a la comunidad académica, de esta manera quien quiera, dispondrá de este material, entendiendo que este material es único y puede contribuir a cualquier investigación nacional o internacional.

Dadas las necesidades señaladas, la unidad ha decidido implementar un repositorio donde poder almacenar y gestionar el material digitalizado.

Las necesidades planteadas son la base para formular los siguientes objetivos:

- a) Digitalizar el material del Archivo Histórico UC, de tal manera que se evite el deterioro de estos recursos.
- b) Disponer a los usuarios el material del archivo de manera que la recuperación de esta información sea ágil y oportuna, con una interfaz que permita al usuario navegar por diferentes criterios de búsqueda.
- c) Disponer de la información a la comunidad UC, de manera que permita conocer la historia de la universidad.

### **3.2 Alcance**

*"Con un sentido claro de lo que queremos y lo que nuestros usuarios quieren, podemos encontrar la manera de satisfacer a todos esos objetivos estratégicos."* (Garrett, 2011, p. 57)

Bibliotecas UC es responsable del Archivo Histórico UC y del Repositorio UC. Si bien ambos hoy son repositorios separados, en un primer acercamiento conceptual acerca de la administración de ambos repositorios se planteó la posibilidad de que estos convivieran en una sola plataforma, con lo que se reduce la administración que supone tener ambos repositorios en diferentes ambientes de instalación.

Un análisis más a fondo ha determinado que es necesario y funcionalmente más eficiente separar en dos ambientes diferentes de DSpace estos repositorios, algunas de los principales aspectos que determinaron esta decisión son:

- Límite de jerarquía: sabemos que DSpace establece 3 niveles jerárquicos, la subcomunidad es la que puede repetirse hasta alcanzar una colección, al utilizar una comunidad como repositorio (asumiendo que el Repositorio UC y el Archivo UC serían comunidades) perdemos el más alto nivel de agrupación de contenidos y dependeremos de las sub-comunidades para crear ambas estructuras.
- El Repositorio UC viene con una estructura determinada, este repositorio ya posee comunidades, subcomnidades y colecciones, al pasarlo a este nuevo ambiente, las comunidades deberán convertirse en sub-comunidades, lo que implicaría un rediseño a la base de datos que ya posee otra estructura, puesto que las comunidades en el actual Repositorio UC tienen las mismas propiedades que se pretenden dar a estos repositorios.
- Cada vez que el usuario ingrese a la lista completa de comunidades y colecciones, visualizará las sub-comunidades y colecciones de ambos repositorios, la sección comunidades y colecciones no puede ser personalizada con dos interfaces diferentes, lo que supondría desarrollar una interfaz común para ambos contenidos.
- La indización en DSpace se realizará para ambos repositorios, esto puede presentar problemas para el usuario debido a que en las búsquedas y en las listas de metadatos, el usuario recuperará la información que se almacena para ambos repositorios, que en rigor estarían en un mismo DSpace y por tanto usarían la misma base de datos.
- La personalización, a nivel de interfaz, se ve limitada por la estructura propia de DSpace, las comunidades deben cumplir cierta estructura para permitir al usuario recuperar información, DSpace dispone de una serie de subpáginas (como las de contacto, feedback, submit, community-list, browse, handle) que pueden ser personalizadas, pero esta personalización se hace solo una vez y afecta a todas las páginas, entonces el problema que se presenta es qué personalización deben presentar estas subpáginas ¿Las del Repositorio UC o las del Archivo UC?

Todos estos aspectos, y otros, han sido clave para tomar la decisión de separar estos repositorios, entendiendo que ambos utilizarán DSpace como plataforma de gestión.

El Repositorio del Archivo Histórico UC es similar a otros en términos de tecnología, pero al ser un archivo, requerimos de ciertas funciones y características especiales, tomando especial atención a los elementos del esquema de metadatos a utilizar.

## *3.2.1 Especificaciones funcionales*

En términos funcionales el sistema deberá ser capaz de:

• Permitir carga documental mediante un formulario electrónico para describir los recursos.

• El formulario electrónico debe utilizar el esquema de metadatos Dublin Core extendido y adaptado al repositorio, integrando los siguientes elementos propios del Archivo Histórico UC:

- Código del documentos
- Rectorado del documento
- Proveniencia (procedencia) del documento
- Nombre de la serie
- Año de la serie
- Reseña del contenido
- Fecha
- Tipografía
- Hito
- Observaciones
- Palabras clave
- El sistema debe ser capaz de agrupar los contenidos por diferentes criterios, entre ellos por rectorado, año, serie, fecha y tipografía.
- Deberá permitir descargar los archivos subidos al sistema.
- Deberá permitir reproducir de manera online, mediante streaming, los recursos mediales cargados al sistema (imágenes, videos y audios), de tal manera que si alguna vez se publica material audiovisual, los usuarios puedan reproducirlo desde la plataforma.
- Deberá permitir al usuario filtrar la información por los diferentes metadatos integrados al sistema.
- El sistema deberá incorporar un sistema de búsqueda agrupada o facetada, para facilitar la recuperación de información por parte del usuario.
- Deberá ser capaz de restringir el acceso a documentos específicos.
- Deberá ser accedido solo por la comunidad UC.
- Deberá considerar un flujo de trabajo que permita administradores del sistema, administradores de comunidades y colecciones y catalogadores. De manera que una carga al sistema deba ser aprobada antes de ser publicada.
- El sistema deberá permitir al usuario realizar búsquedas específicas por comunidades o colecciones.
- El sistema deberá ser capaz de permitir navegación recursiva, es decir que al hacer clic sobre un metadato, se listen todos los datos asociados a ese metadato, y así recuperar información asociada a un ítem.
- El sistema deberá permitir suscripción a las diferentes comunidades y colecciones, mediante un sistema propio o RSS, de manera que el usuario pueda consultar la información añadida recientemente con este tipo de sistemas de alerta.
- El sistema deberá permitir al usuario acceder a un formulario en línea de solicitud de documentos.
- Deberá presentarse al usuario un formulario de contacto donde se especifique algún correo electrónico que el usuario pueda utilizar para comunicarse directamente con el personal a cargo.
- Deberá permitir la carga de material gráfico en diferentes formatos, con el fin de crear galerías de imágenes para presentar al usuario.

### *3.2.2 Contenido del Repositorio*

En términos de contenido el repositorio dispone al usuario de una serie de elementos de recuperación de información, DSpace se sustenta principalmente en los metadatos para toda la recuperación de información. A continuación se presentan los diferentes elementos relacionados al contenido que serán accesibles durante el recorrido por el repositorio.

#### *Menús*

• **Menú de navegación principal**: este menú de opciones acompañará al usuario durante su recorrido por el repositorio, aparecerá en todas las secciones del repositorio a excepción de la página de inicio, contiene enlaces a los rectorados (comunidades), subcomunidades y colecciones, listas por título y otros datos (metadatos como fecha, idioma, serie, proveniencia (procedencia), entre otros.), suscripción RSS, inicio de sesión y registro de usuarios.

• **Menú de navegación secundario**: este menú acompañará al usuario durante todo su recorrido, incluirá enlaces al Inicio, Contacto, Registro, Acerca de y Ayuda.

#### *Secciones*

A continuación se listan las secciones de contenido más importantes del repositorio, las que serán consultadas y accesibles por la comunidad UC, esta lista no representa jerarquía, ni dependencia entre ellas.

• **Inicio:** Esta es la página de acceso principal al repositorio, desde aquí el usuario encontrará diferentes herramientas de búsqueda y presentación de colecciones dentro del sistema, aquí al usuario se le presentará una breve descripción

del sistema y una reseña acerca del Archivo UC y se incluirá una opción de descarga al inventario de colecciones dispuesto en el actual sitio web del Archivo UC.

- **Acerca de**: En esta sección el usuario encontrará una descripción detallada del sistema y el Archivo UC, así como sus servicios principales.
- **Solicitud de documentos**: El usuario podrá solicitar documentos específicos, para esto se dispone de un formulario de solicitud de documentos.
- **Búsqueda**: El usuario podrá acceder a esta sección siempre que realice una búsqueda desde la página de inicio del repositorio, en ella podrá refinar la búsqueda realizada mediante filtros por metadato, aquí el usuario verá una lista con los ítems recuperados por el sistema para su consulta.
- **Ayuda**: Esta sección está destinada a los usuarios del sistema, en ella se visualizarán ayudas y tutorías para realizar consultas y búsquedas efectivas en el repositorio.
- **Contáctenos**: Desde aquí el usuario podrá comunicarse con los administradores del repositorio, además de hacer sus consultas o reportar problemas asociados a sus búsquedas.
- **Listas**: Siempre que el usuario realice una búsqueda o liste algún metadato, el sistema devolverá un listado (despliegue) de resultados, desde aquí el usuario podrá seleccionar alguno de ellos para recuperar el ítem solicitado.
- **Ítem**: En esta sección el usuario podrá revisar los metadatos asociados al ítem consultado, en esta ficha el usuario podrá reproducir los elementos multimedia como videos o audios, o descargar los archivos asociados al ítem. En términos generales el objetivo del usuario es llegar a esta sección, desde aquí podrá descargar el material que busca.

Como se determinó que el Repositorio será de uso de la comunidad UC, todos los usuarios que deseen revisar el material disponible en el repositorio deberán iniciar sesión previamente a la pantalla de inicio, es por esta razón que la sección Iniciar Sesión no aparecerá en ninguna distribución de contenidos del repositorio.

Todas las secciones serán distribuidas a lo largo del recorrido y navegación que el usuario realiza por el repositorio, sin embargo 4 secciones acompañarán al usuario en un menú de navegación:

- Inicio
- Acerca de
- Solicite Documentos
- Contáctenos

En la siguiente tabla se presentan las diferentes acciones posibles de realizar por un usuario en cada sección de la interfaz Archivo Histórico, al lado izquierdo tenemos las secciones que acompañarán al usuario en el menú de navegación durante todo su recorrido , y por lo tanto están siempre disponibles en el menú de navegación principal, y por el lado derecho todas las secciones que son parte del recorrido que realiza el usuario, pero que no aparecen en el menú de navegación principal:

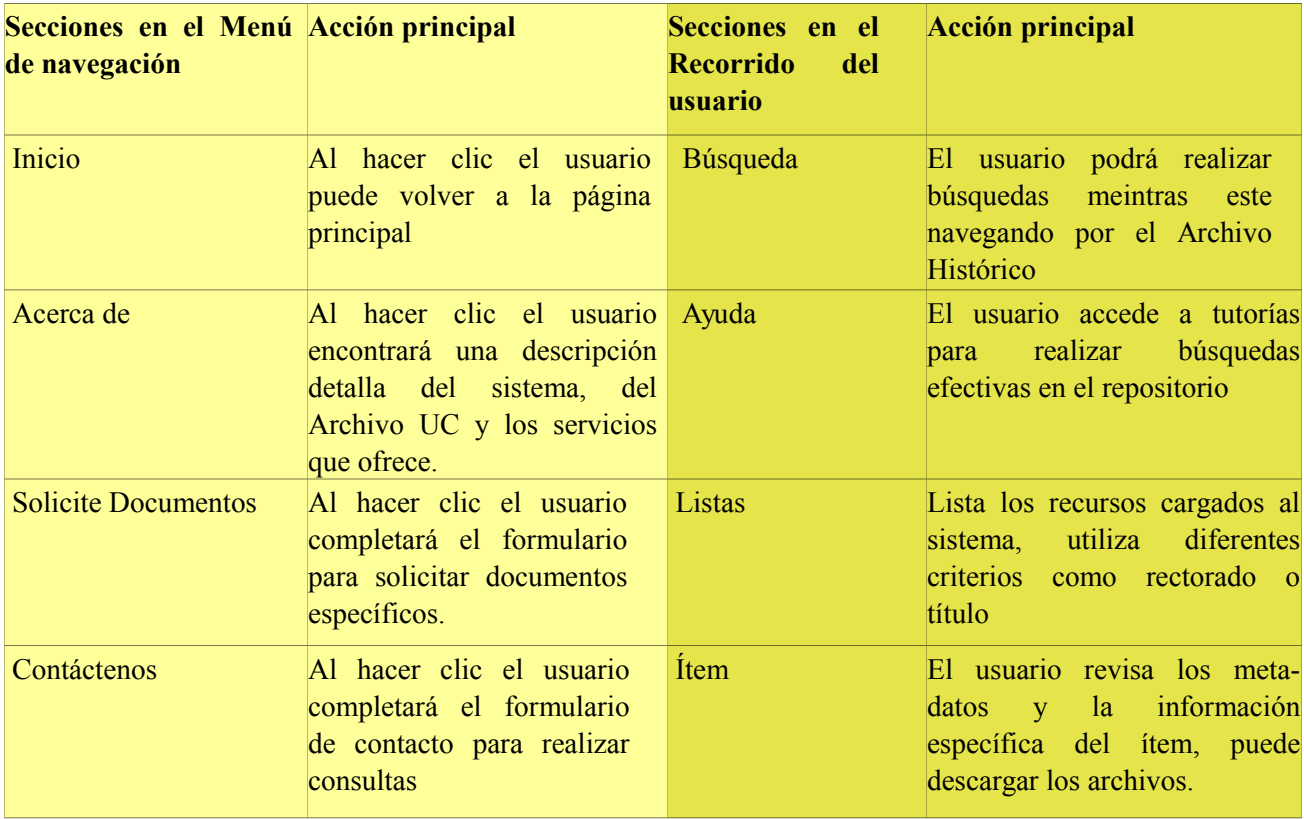

## **3.3 Estructura**

"*Después de que los requisitos se han definido y priorizado , tenemos una idea clara de lo que se incluirá en el producto final*" (Garrett, 2011, p. 79)

En esta sección se presenta la interacción que un usuario experimentará desde su llegada al repositorio hasta conseguir la información deseada, que en primera instancia corresponde a los recursos asociados al ítem.

### *3.3.1 Diseño de interacción*

El fin último de un usuario visitante del repositorio es conseguir los documentos que le interesan, asociados al ítem; para conseguirlo el usuario deberá, primeramente recorrerlo, como vimos en el capítulo anterior, los contenidos del repositorio ya han sido definidos.

A continuación se presenta un diagrama que representa las diferentes opciones que un usuario tiene para recuperar estos recursos.

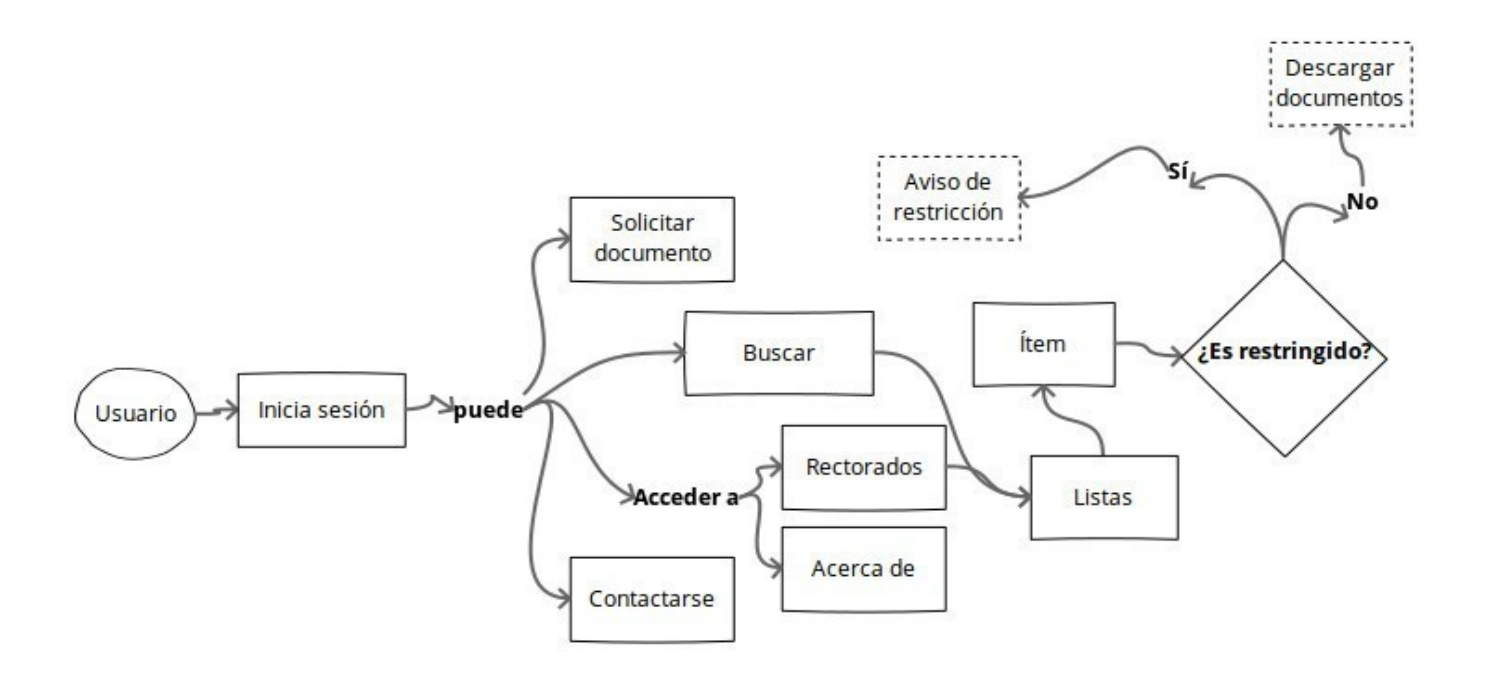

Se debe considerar que un ítem puede estar restringido a la comunidad UC, esta restricción implica que el usuario deberá solicitar el recurso con los encargados, o solicitar el acceso.

### *3.3.2 Sistema de navegación*

La siguiente ilustración representa la estructura jerárquica de los contenidos dentro del repositorio digital para la búsqueda y recuperación de información por parte del usuario, en esta ilustración la página principal es el inicio.

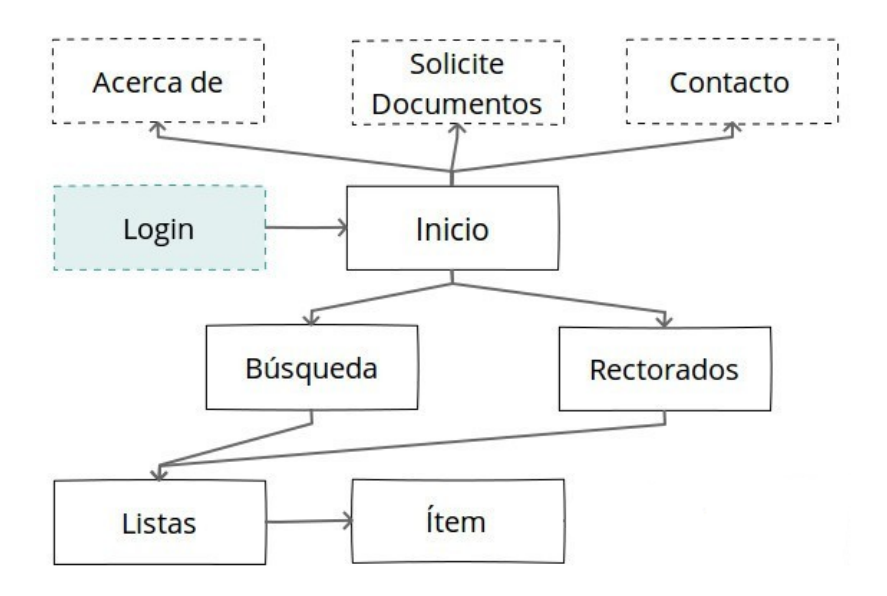

Si bien el fin último de un usuario es acceder al documento, este no es una página, por lo que se ha omitido de esta representación, sin embargo el ítem si lo es, y es éste quien almacena a los diferentes documentos, es por esto que esta ilustración muestra al ítem como la página final de toda la jerarquía.

# **3.4 Esqueleto (wireframes)**

*"La estructura conceptual comienza a dar forma al grueso de los requisitos derivados de nuestros objetivos estratégicos. En el plano esqueleto, refinamos aún más esa estructura, identificando los aspectos específicos de diseño de la interfaz, la navegación y la información que hará que la estructura intangible se convierta en concreta."* (Garrett, 2011, p. 107)

A continuación se presentan las maquetas, esqueletos o wireframes desarrollados para las secciones principales en la interacción del usuario con el repositorio.

Cada uno representa una sección del repositorio en donde el usuario deberá interactuar para recibir contenido como respuesta, en estos wireframes es posible visualizar la distribución de los contenidos en las secciones representadas en el sistema de navegación.

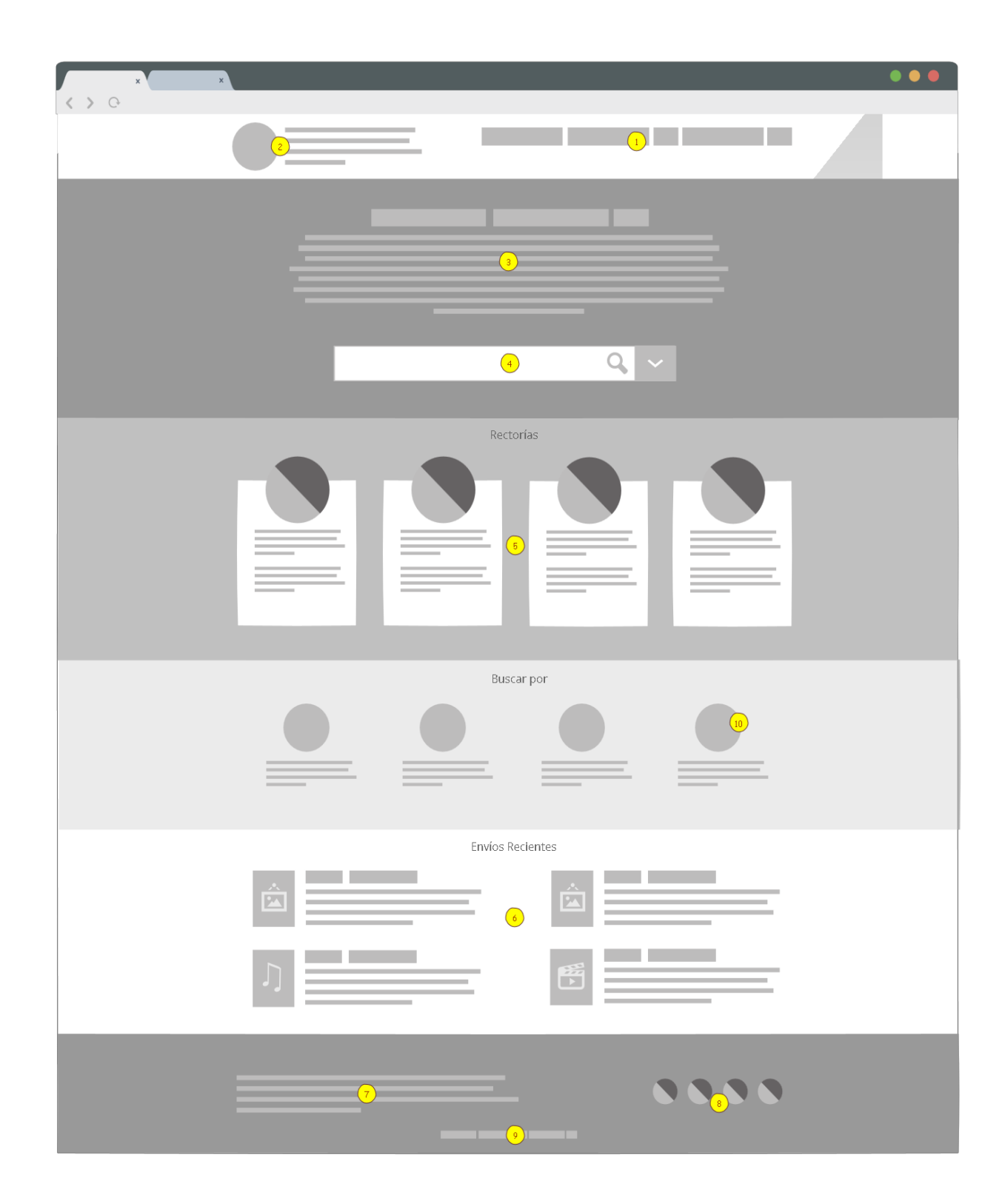

Wireframe: Página de Inicio

**Descripción:** Este wireframe representa la página de inicio del repositorio, en ella el usuario puede navegar por la información que ha sido seleccionada para mostrarse en el home.

**1.** Se dispone de un menú de navegación global, este menú acompañará al usuario durante todo su recorrido por el repositorio.

**2.** Se presenta el logo distintivo de la Universidad.

**3.** Texto introductorio al repositorio.

**4.** Búsqueda general de información en el repositorio, al hacer clic en el botón de búsqueda, el usuario es enviado a la página de búsqueda.

**5.** Accesos director a los distintos rectorados

**6.** Los nuevas cargas documentales al repositorio se visualizaran en este apartado.

**7.** Datos de contacto administrativo del repositorio, teléfono, email, dirección, entre otros.

**8.** Información de derechos de autor.

**9.** Enlaces a redes y medios sociales.

**10.** Se presentan al usuario los tipos de metadatos potenciados para su búsqueda, mediante estos enlaces podrá buscar documentos por fecha de creación, titulo, palabras clave y reseña del archivo o documento.

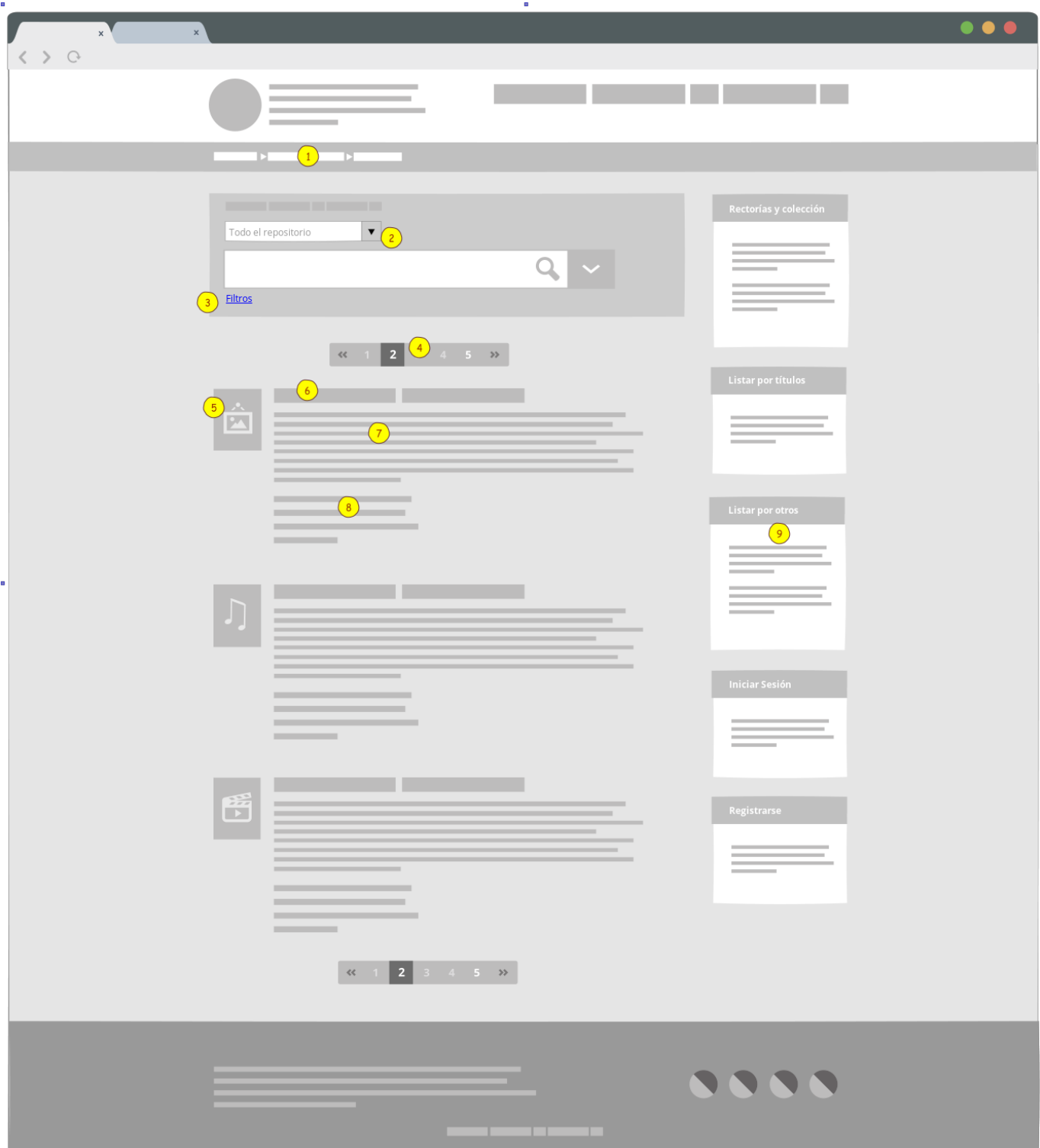

Wireframe: Página de búsqueda

**Descripción:** Este wireframe representa la sección de búsqueda del sistema, por defecto se muestran (independiente de que el usuario realice una búsqueda) los ítem en orden ascendente listados por fecha de envío al sistema.

**1.** Desde aquí en adelante, el usuario dispondrá de un **Breadcrumb**, que es un tipo de navegación que permite al usuario rastrear desde qué sección del repositorio viene, sirve además para determinar la jerarquía de la sección en la que se encuentra el usuario.

**2.** Se presenta el buscador, el usuario puede aplicar un contexto de búsqueda para el repositorio o sus comunidades.

**3.** Al hacer clic en **Filtros**, el usuario dispondrá de opciones para filtrar por metadatos específicos.

**4.** Mediante esta navegación el usuario podrá avanzar o retroceder en los resultados de búsqueda, aparece sobre y bajo los resultados.

**5.** Portada en miniatura del ítem recuperado.

**6.** Título del ítem recuperado, al hacerle clic, el sistema nos lleva a la ficha descriptiva.

**7.** Resumen o reseña del ítem recuperado.

**8.** metadatos del ítem recuperado, algunos pueden ser enlaces recursivos.

**9.** Sidebar, aparecen aquí los accesos a las rectorados (comunidades) y colecciones, listar por metadatos, inicio de sesión, entre otros.

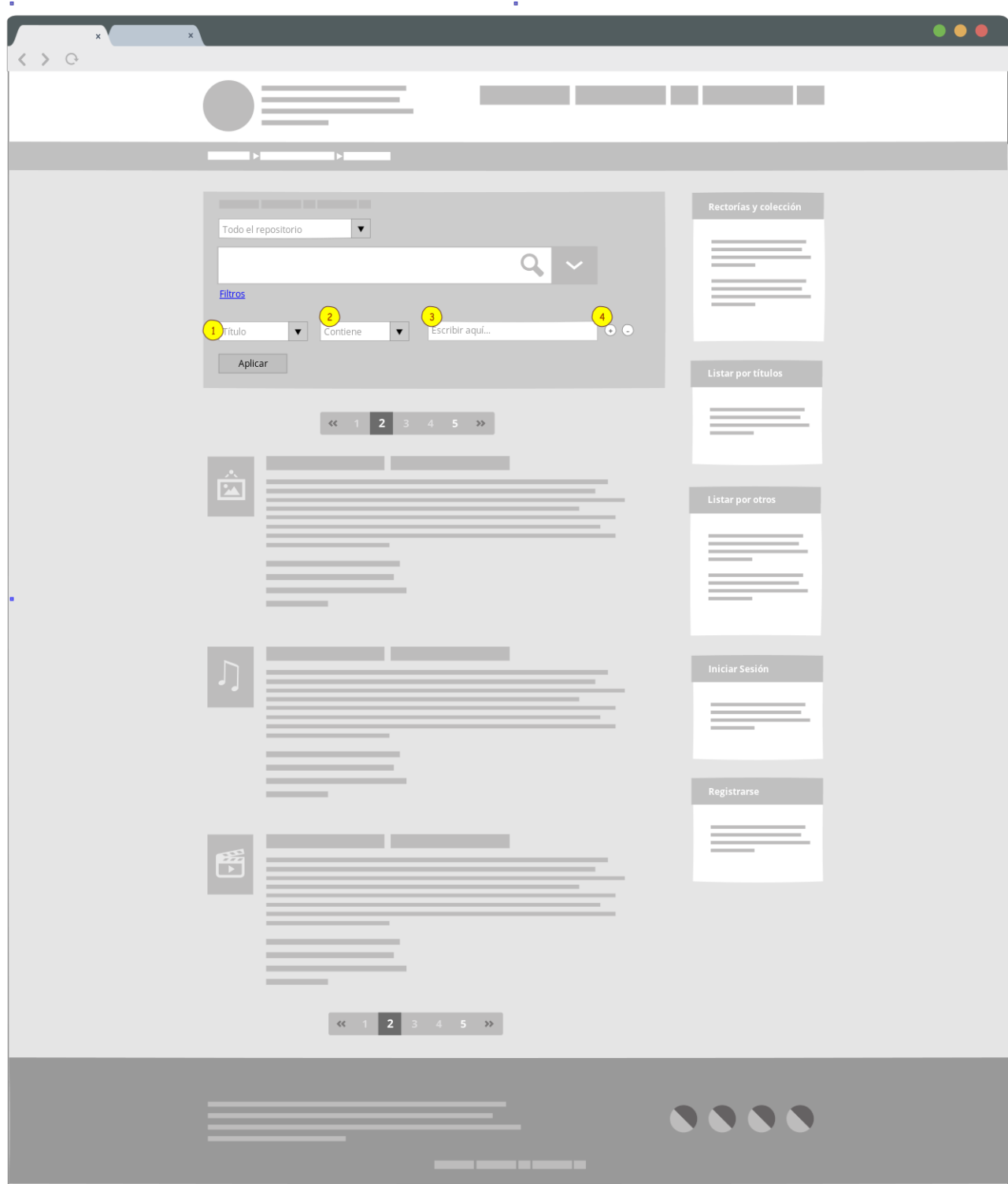

Wireframe: Página de búsqueda con filtro

**Descripción:** Este wireframe muestra qué es lo que se visualizará al hacer clic sobre Filtros.

**1.** El usuario puede seleccionar el tipo de filtro que desea utilizar, el campo de selección mostrará filtros por título, fecha, serie, tipografía, entre otros.

**2.** Define si el dato que desea filtrar contiene o no contiene las palabras que escribirá en el campo de filtro.

**3.** Muestra un campo de texto donde el usuario escribirá los términos que desee, este es un campo de texto libre.

**4.** Agregar o eliminar un filtro, el usuario puede utilizar la cantidad de filtros que estime necesarios o eliminarlos luego de que el sistema recupere información.

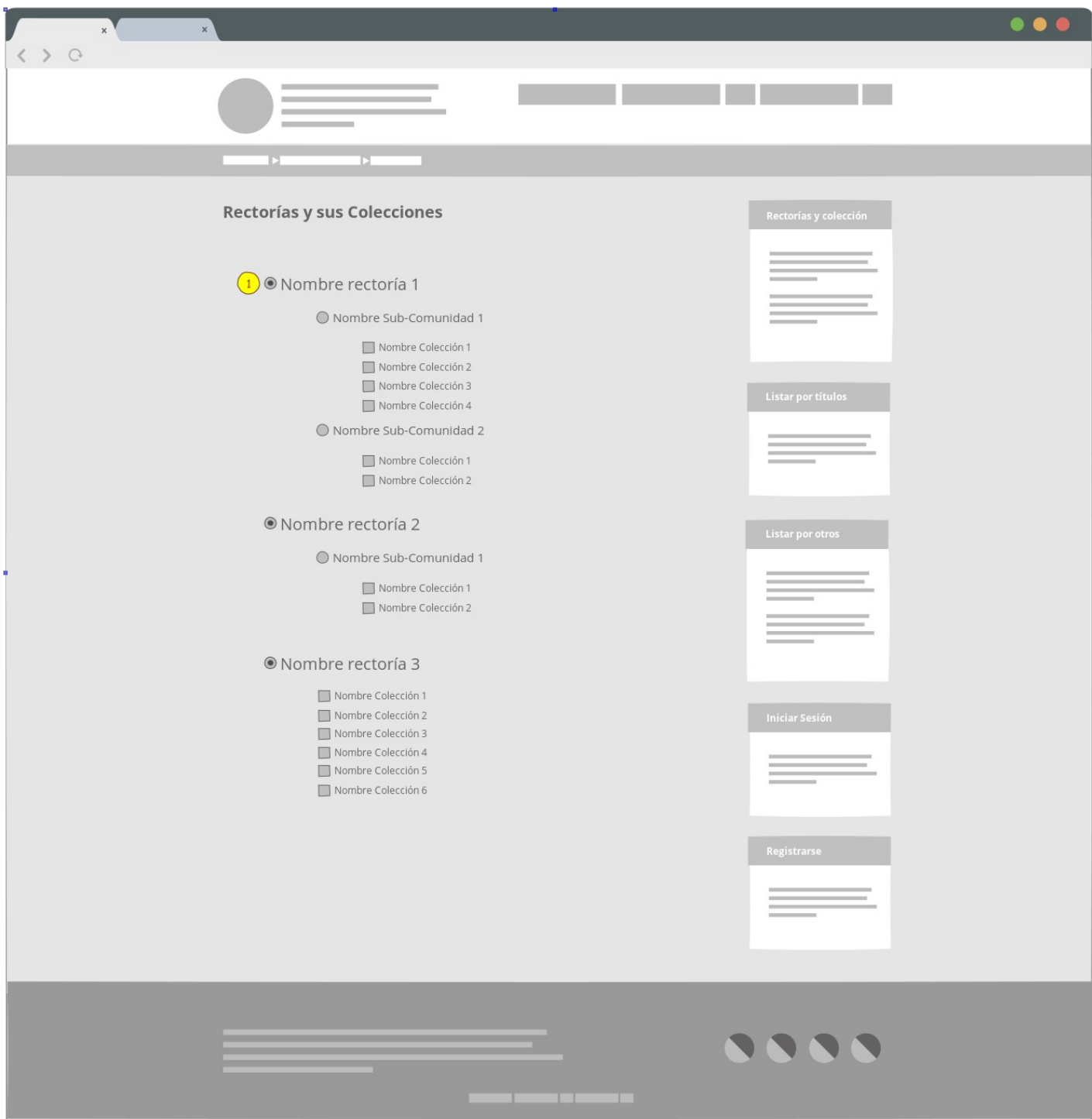

Wireframe: Página de Rectorados, Sub-comunidades y Colecciones

**Descripción:** Este wireframe representa la sección de rectorados (comunidades), subcomunidades y colecciones del repositorio, en ella el usuario puede navegar por las diferentes comunidades y colecciones dispuestas en todo el repositorio, para acceder a ellas el usuario puede hacerlo desde la página de inicio mediante los rectorados destacados o mediante el sidebar en cualquier momento de su recorrido.

**1.** Se despliegan los rectorados (comunidades) y colecciones según su dependencia jerárquica.

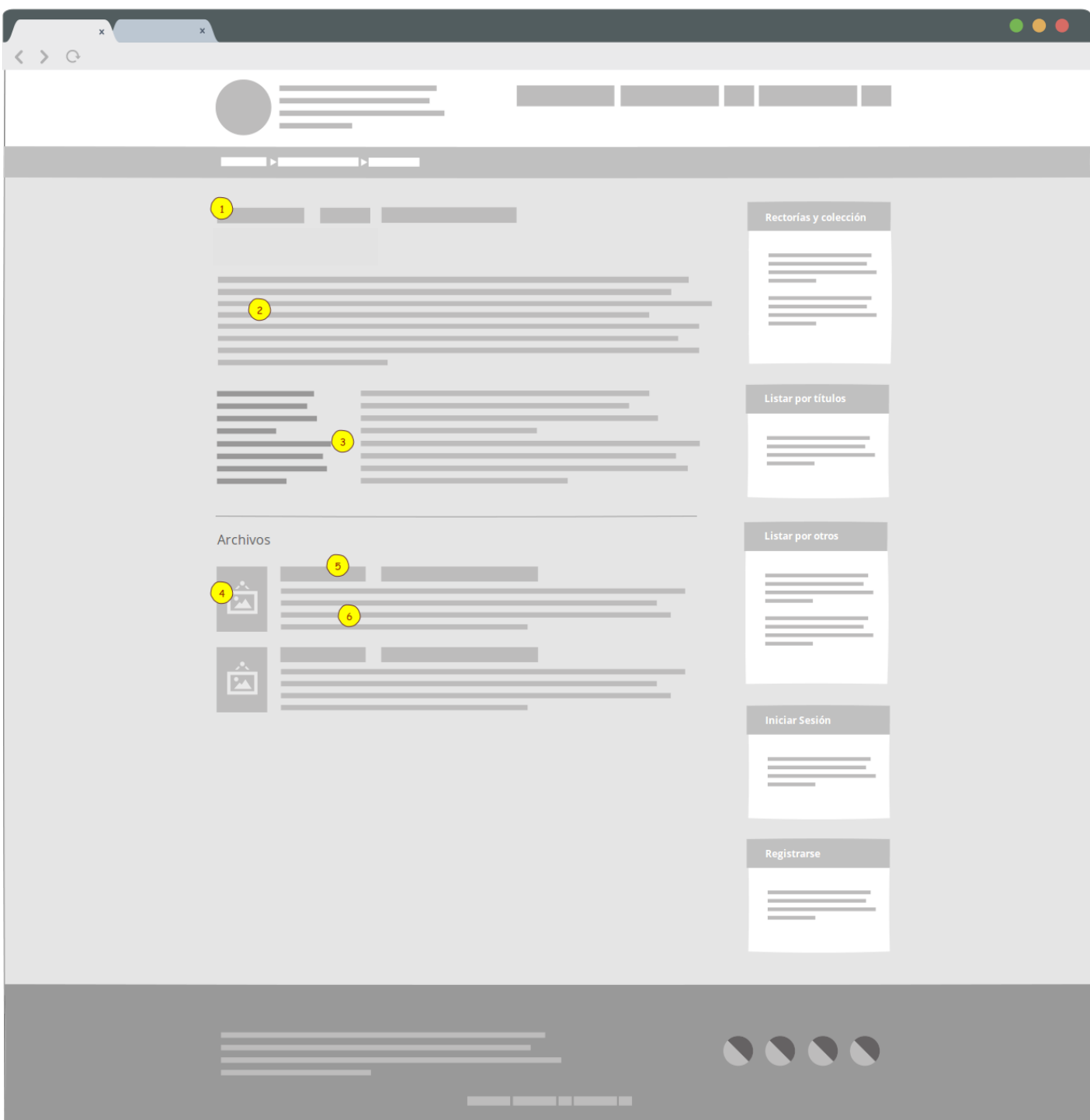

Wireframe: Ficha descriptiva de ítem

**Descripción:** Este wireframe representa la ficha descriptiva de los ítems, en ella el usuario podrá revisar los metadatos asociados al ítem, navegar por ellos mediante enlaces recursivos y/o descargar los archivos asociados.

- **1.** Título del ítem.
- **2.** Reseña o resumen del ítem, que corresponde al metadato dc.description.abstract.
- **3.** Metadatos del ítem, pueden ser enlaces recursivos.
- **4.** Portada en miniatura del documento asociado al ítem.
- **5.** Nombre del archivo asociado al ítem.
- **6.** Descripción del archivo asociado al ítem.

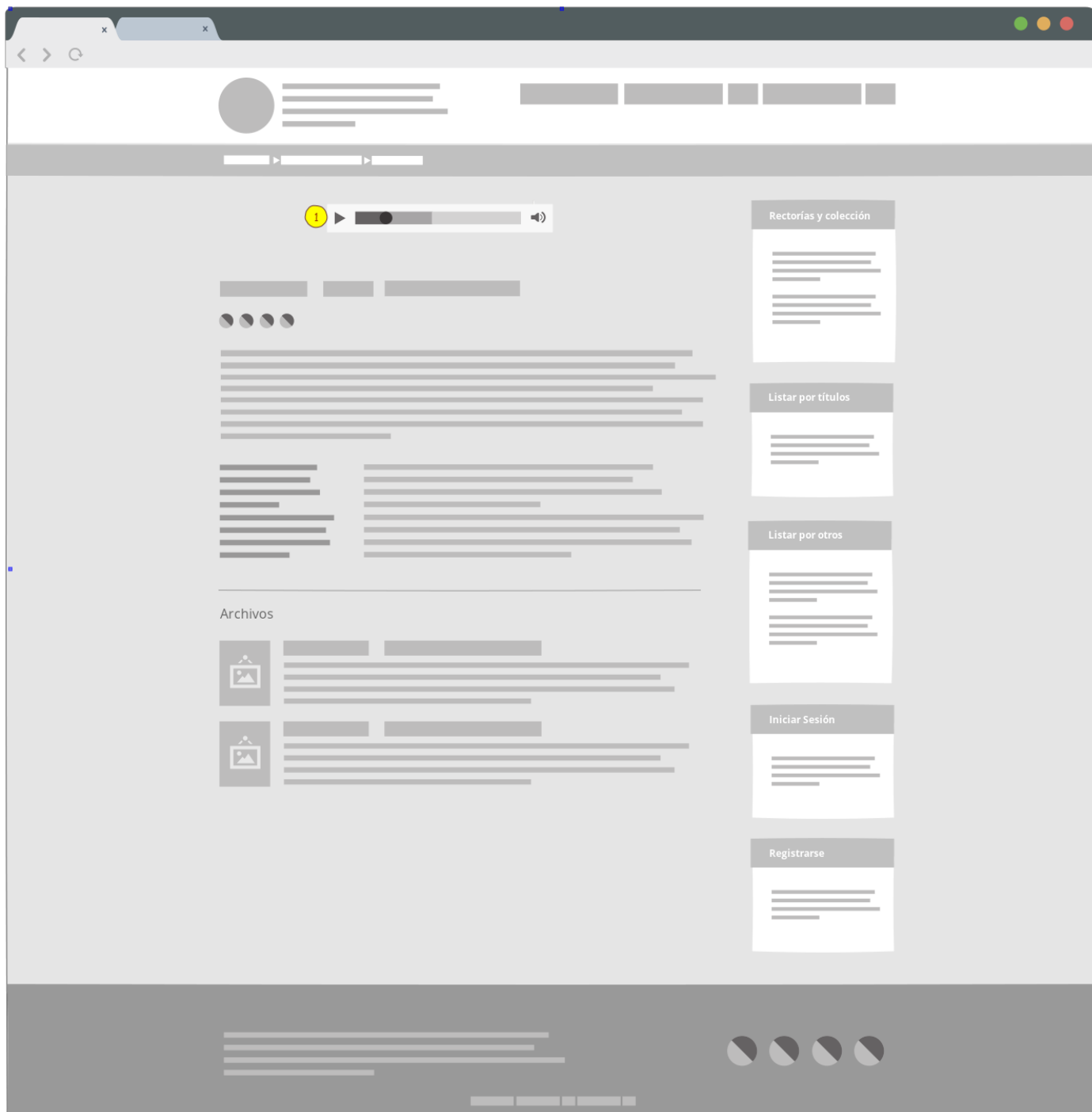

Wireframe: Ficha descriptiva de ítem - audio

**Descripción:** Este wireframe representa la ficha descriptiva de un archivo de audio, la estructura es la misma que la de cualquier ítem, salvo que se presenta un reproductor en la zona superior de la descripción.

**1.** Reproductor de audio

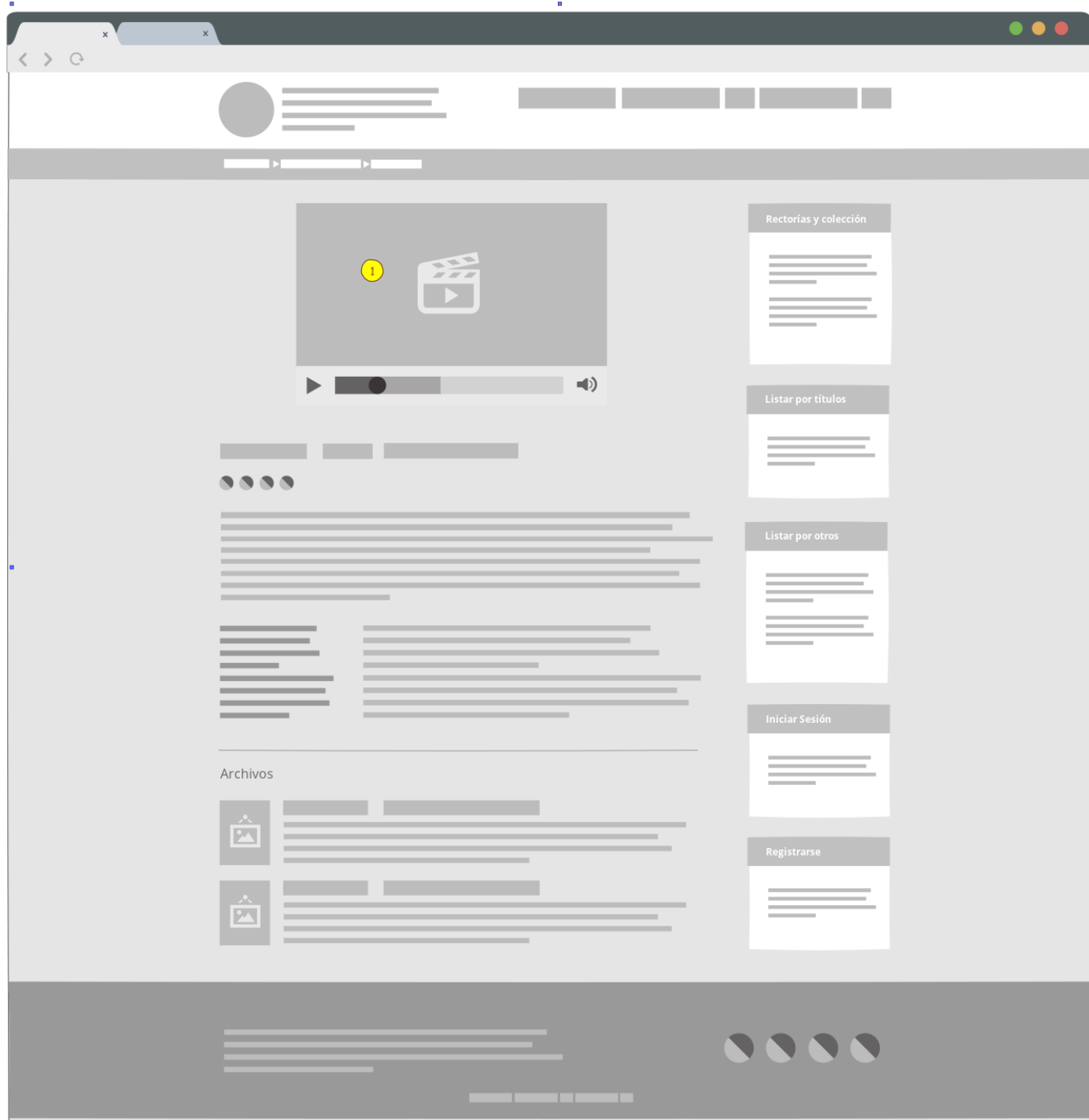

Wireframe: Ficha descriptiva de ítem - video

**Descripción:** Este wireframe representa la ficha descriptiva de un archivo de video, la estructura es la misma que la de cualquier ítem, salvo que se presenta un reproductor en la zona superior de la descripción

**1.** Reproductor de video

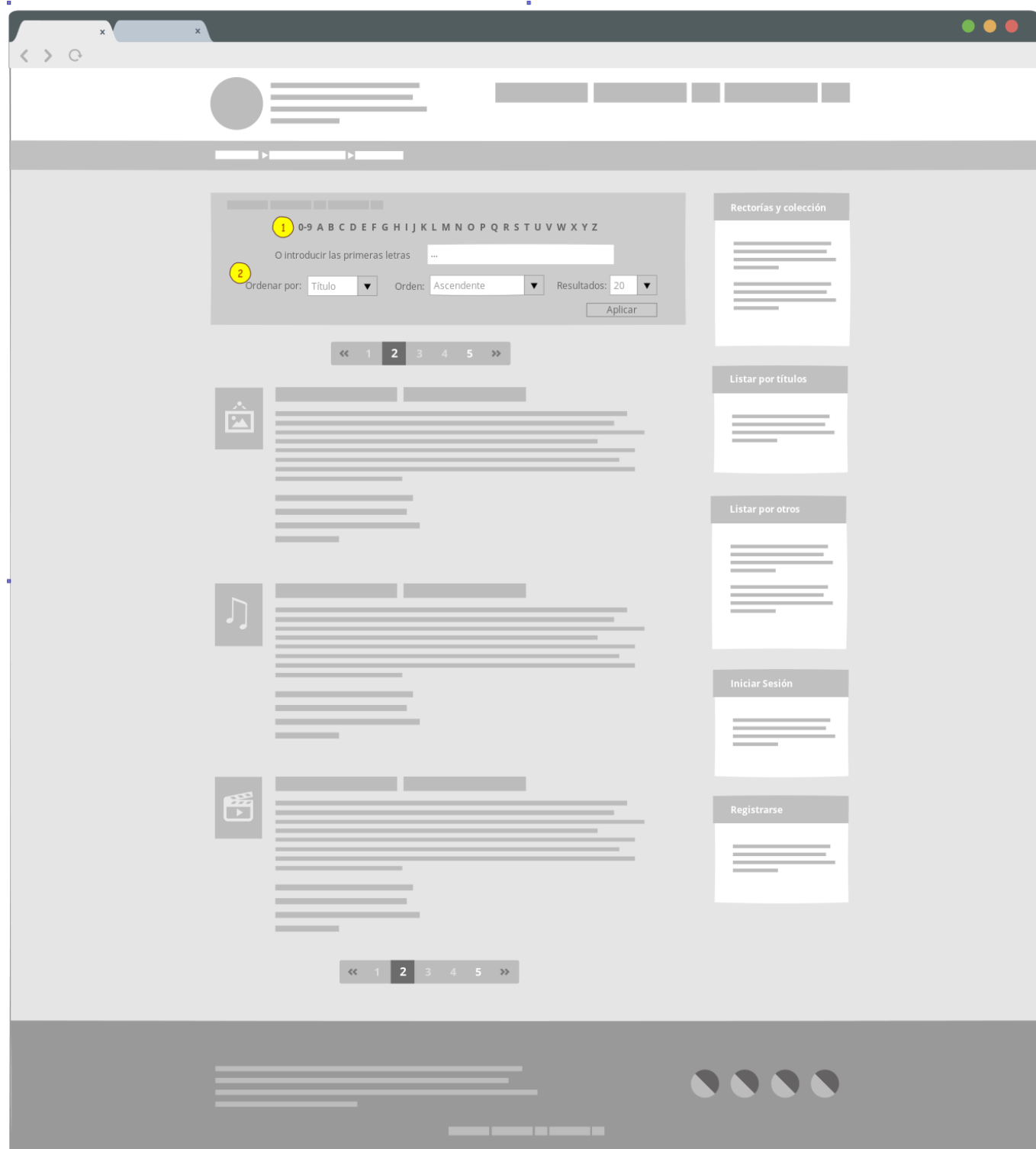

Wireframe: Listas

**Descripción:** Este wireframe representa una lista de títulos, para acceder a este apartado el usuario deberá listar los ítems por títulos o rectorados, esta opción se encuentra disponible en el sidebar del repositorio, es similar a los resultados de búsqueda, salvo por las opciones que se presentan

**1.** Listar ítems por palabra, al seleccionar cualquiera de ellas, el sistema recupera solo los ítem en donde el título comience con la letra seleccionada.

**2.** Opciones de orden para los ítems recuperados, el usuario puede ordenar por título, fecha de envío y fecha de publicación.

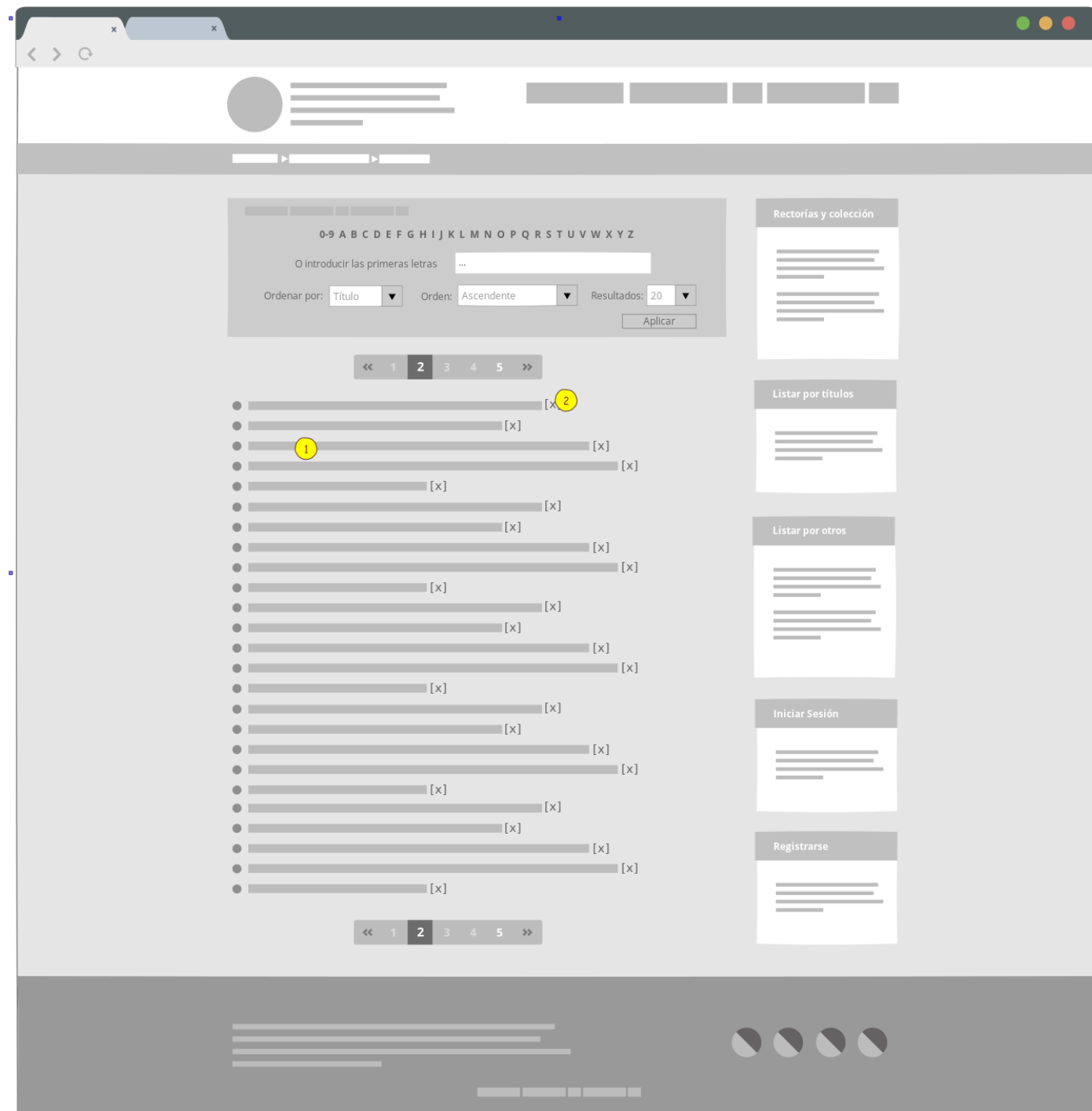

Wireframe: Despliegue de datos

**Descripción:** Este wireframe representa un despliegue de metadatos del sistema. Para acceder a estos el usuario deberá seleccionarlos en el sidebar o en los enlaces recursivos del ítem. Las opciones de búsqueda aquí son las mismas que en un despliegue de títulos.

**1.** Listado de datos asociados al metadato seleccionado, es decir que si el usuario selecciona el metadato **tipografía**, la lista mostrará todos los tipos de datos ingresados a ese metadato, entre ellos manuscrito, impreso o mecanografiado.

**2.** Cantidad de ítems asociados a ese metadato.

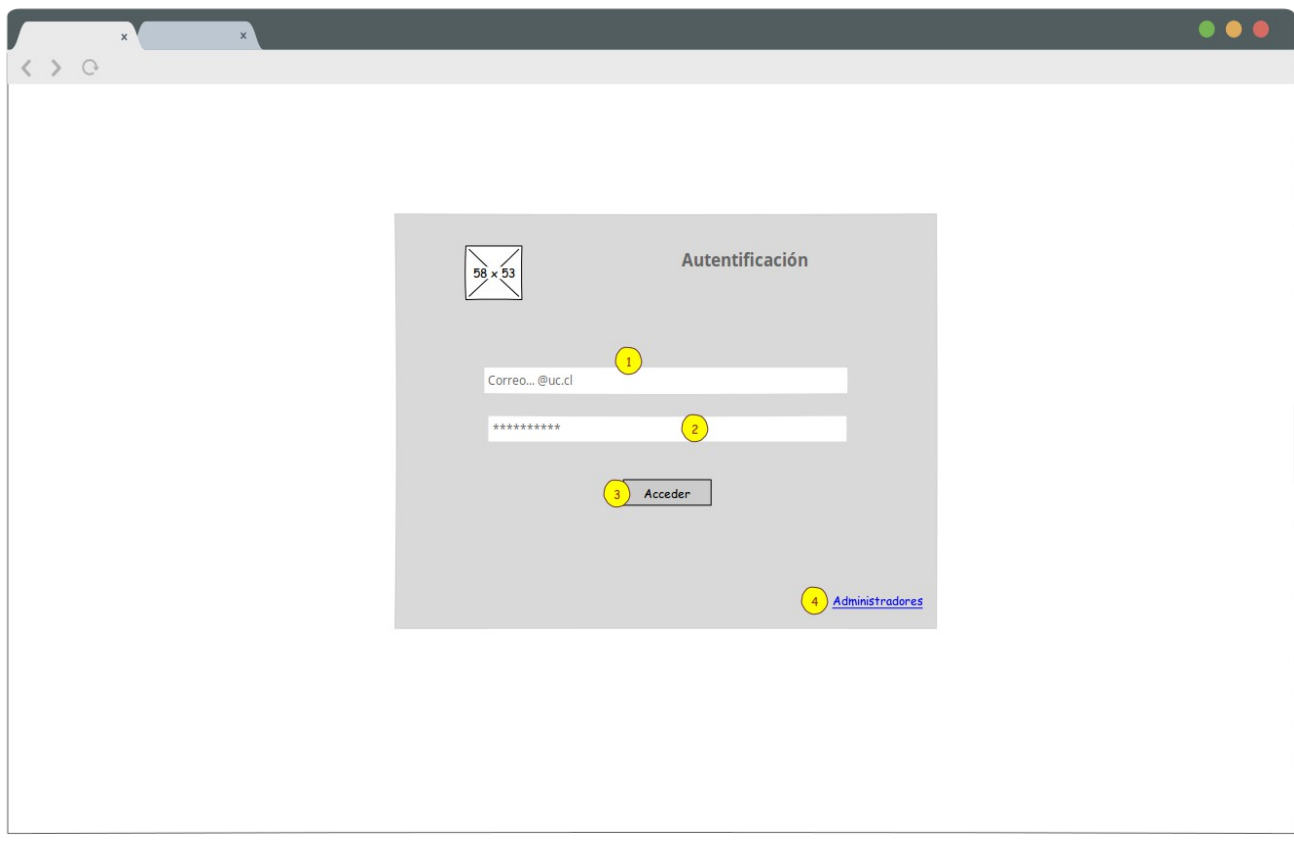

Wireframe: Inicio de Sesión

**Descripción:** Este wireframe representa la sección de inicio de sesión al repositorio, es la primera pantalla con la que el usuario interactúa, si el usuario no pertenece a la comunidad UC no puede ingresar al repositorio.

- **1.** Campo de correo electrónico, el correo electrónico es el acceso del usuario al sistema
- **2.** Campo de contraseña, donde el usuario ingresa su contraseña.
- **3.** Botón de acceso
- **4.** Acceso administradores

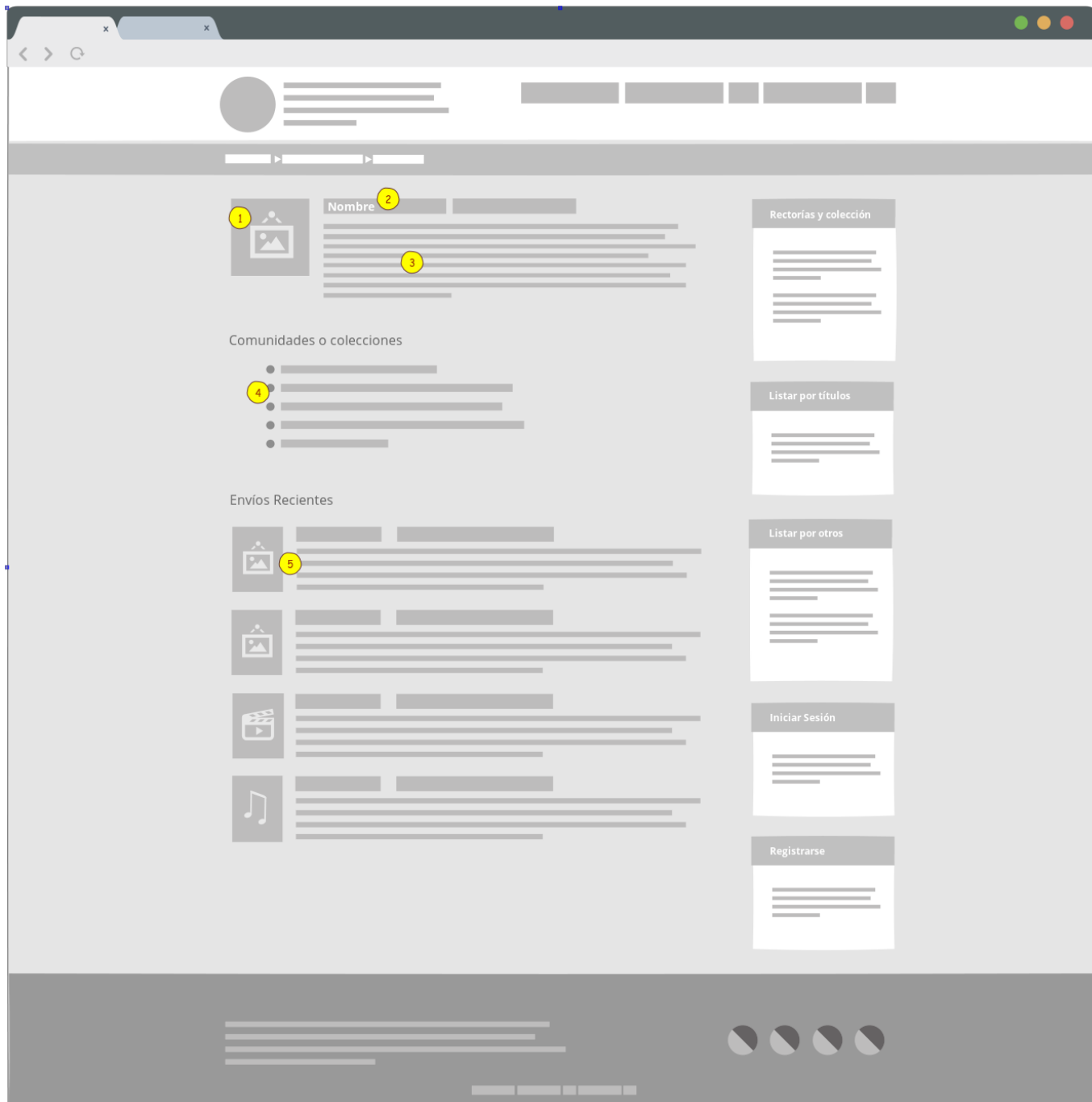

Wireframe: Rectorado o Sub-comunidad

**Descripción:** Este wireframe representa la página principal de un rectorado o subcomunidad. Para efectos del Repositorio del Archivo histórico UC, los rectorados de la Universidad son las comunidades del repositorio.

- **1.** Logo (opcional) del rectorado.
- **2.** Nombre del rectorado.
- **3.** Descripción del rectorado.
- **4.** Sub-comunidades y/o colecciones dependientes del rectorado.

**5.** Muestra los 4 o 5 últimos ítems subidos al rectorado, estos muestran la portada, el título y la descripción o resumen del ítem.

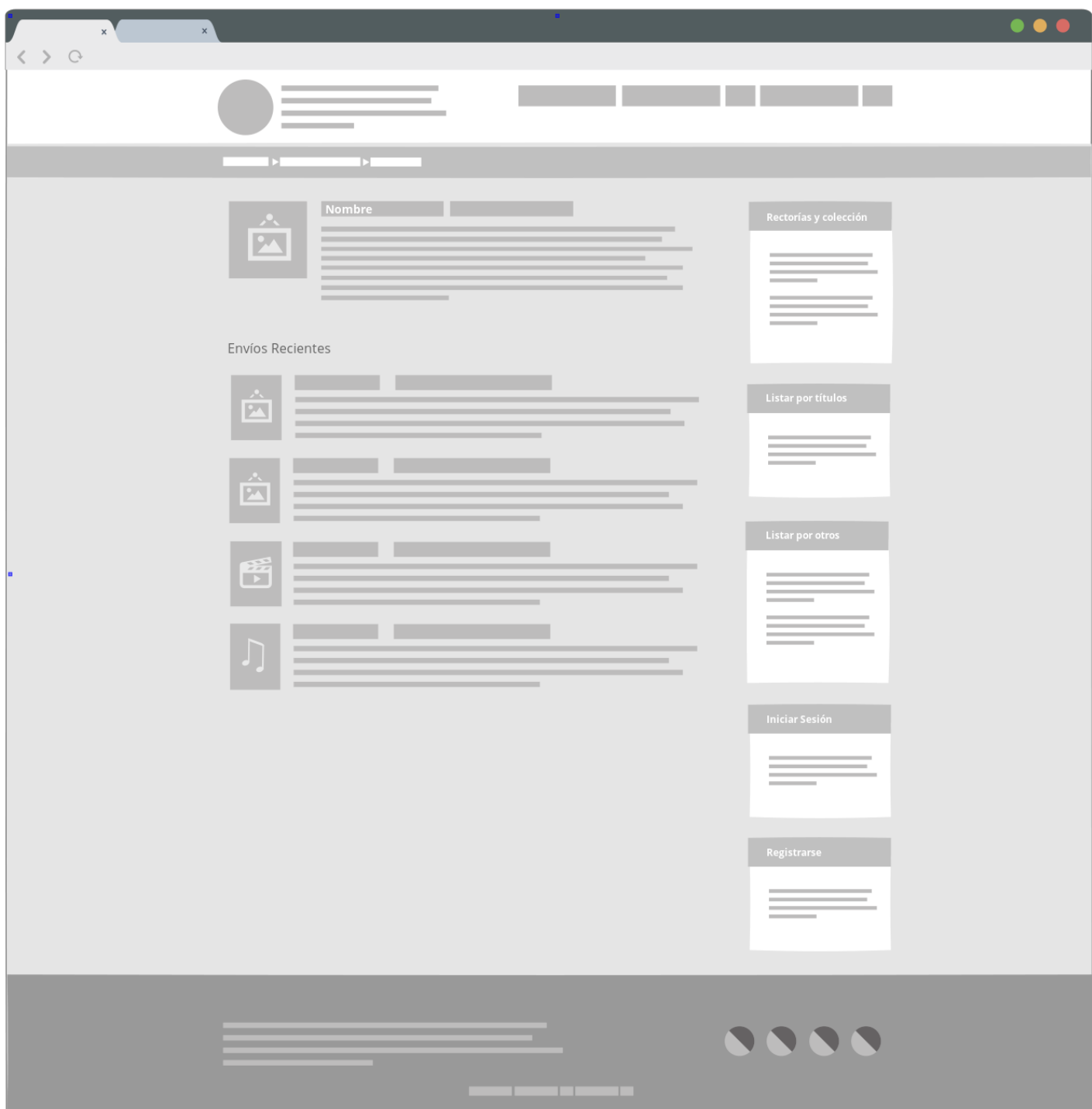
Wireframe: Colecciones

**Descripción:** Este wireframe representa la página principal de una colección y a diferencia de los rectorados, esta sección no muestra sub-comunidades, pues es la última de las categorizaciones de ítems.

**1.** Logo (opcional) de la colección.

**2.** Nombre de la colección.

**3.** Descripción de la colección.

**4.** Muestra los 4 o 5 últimos ítems subidos a la colección, estos muestran la portada, el título y la descripción o resumen del ítem.

## **4. Aplicación de interfaz gráfica**

*"En la parte superior del modelo, dirigimos nuestra atención a aquellos aspectos del producto que nuestros usuarios notarán primero: el diseño sensorial. Aquí, el contenido, la funcionalidad y la estética se unen para producir un diseño final que agrada a los sentidos, mientras que el cumplimiento de todos los objetivos de los otros cuatro planos del modelo." (Garrett, 2011, p. 133)*

El desarrollo y puesta en marcha del diseño conceptual y gráfico de la interfaz de usuario del repositorio del Archivo Histórico UC se encuentra descrito en este capítulo, se detallan aquí las actividades realizadas para implementar y desarrollar técnicamente la interfaz utilizando los principales componentes de DSpace y realizando un trabajo colaborativo entre Bibliotecas UC y Dirección de Informática UC.

En el capítulo anterior pudimos ver una propuesta de diseño conceptual del repositorio del Archivo Histórico UC expresado en diferentes wireframes, a lo largo de este capítulo se desarrollará técnicamente estos servicios.

## **4.1 Plantillas visuales**

Luego de diseñar los diferentes wireframes, comienza el proceso de diseño visual de la interfaz de usuario del repositorio, para este diseño se utilizó un estilo de diseño *minimalista;* centrado en la información pertinente de ser usada por los usuarios, y se aplicó una variante de diseño, bastante extendida por la web, llamada *Flat Desing,* el diseño fue desarrollado de manera libre, representando y utilizando los espacios de información definidos y distribuidos en los wireframes desarrollados.

## 4.1.1 *Especificaciones DSpace*

DSpace dispone de una serie de archivos que deben ser configurados para incorporar una nueva interfaz, la documentación oficial<sup>10</sup> resulta la herramienta adecuada para comenzar este proceso.

Las plantillas de interfaz son:

- Classic: Interfaz adaptada desde la versión JSPUI, es una copia visual de esta interfaz y es conveniente para no cambiar bruscamente al usuario cuando migramos desde JSPUI a XMLUI
- Kubrick: Interfaz adaptada desde wordpress.
- Mirage: Interfaz diseñada por @Mire, que es uno de los principales proveedores de servicios de DuraSpace. Esta es la interfaz de usuario que DSpace utiliza por defecto desde la versión 3.x en adelante.
- Mobile: Interfaz diseñada para dispositivos móviles, requiere configuración adicional para el subdominio del repositorio.
- Reference: Interfaz creada por *Texas A&M University Libraries* y fue la primera interfaz utilizada para XMLUI. Desde la versión 3.x de DSpace no es utilizada como la interfaz principal.
- Template: Interfaz en blanco, permite escribir una plantilla desde cero, aplicando nuestros propios aspectos y diseño.

<sup>&</sup>lt;sup>10</sup> Creación de temas para DSpace: https://wiki.duraspace.org/display/DSPACE/Manakin+theme+tutorial

La siguiente imagen muestra la ubicación de las interfaces gráficas que DSpace distribuye en su paquete de instalación,

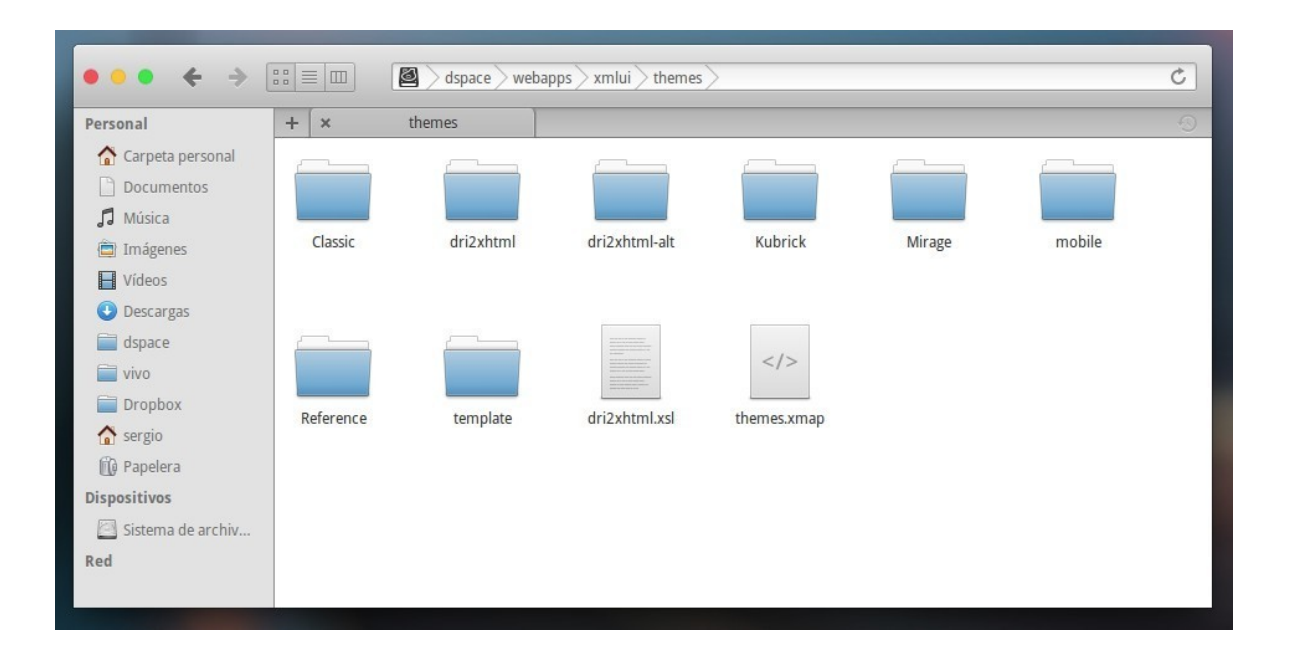

Sin embargo dentro del directorio también encontramos otros archivos específicos para el comportamiento de la interfaz de DSpace, estos son:

• dri2xhtml: Directorio donde se almacenan los archivos que forman parte del funcionamiento de todo el repositorio, encontramos archivos para configurar la visualización de datos en fichas descriptivas de ítems, datos de los documentos en las fichas descriptivas y estructura principal del repositorio, la siguiente imagen muestra una distribución de los archivos dentro de esta ruta

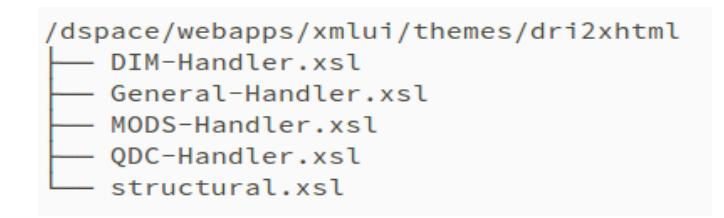

• dri2xhtml-alt: Directorio donde se almacenan los archivos específicos que utiliza la plantilla *Mirage*, ésta compuesta de los siguientes archivos:

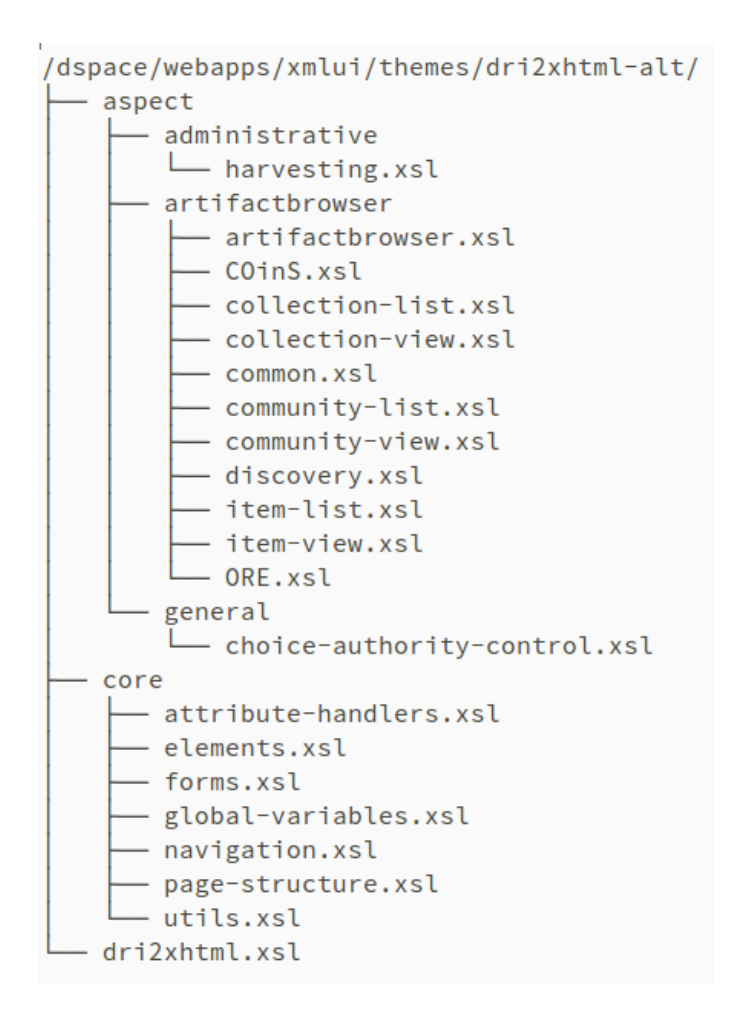

Para comenzar la creación de un nuevo theme o plantilla, tomaremos como base la plantilla *Template.* A esta plantilla le incorporaremos todas las modificaciones especificas para nuestra interfaz, por defecto dispone de los siguientes archivos:

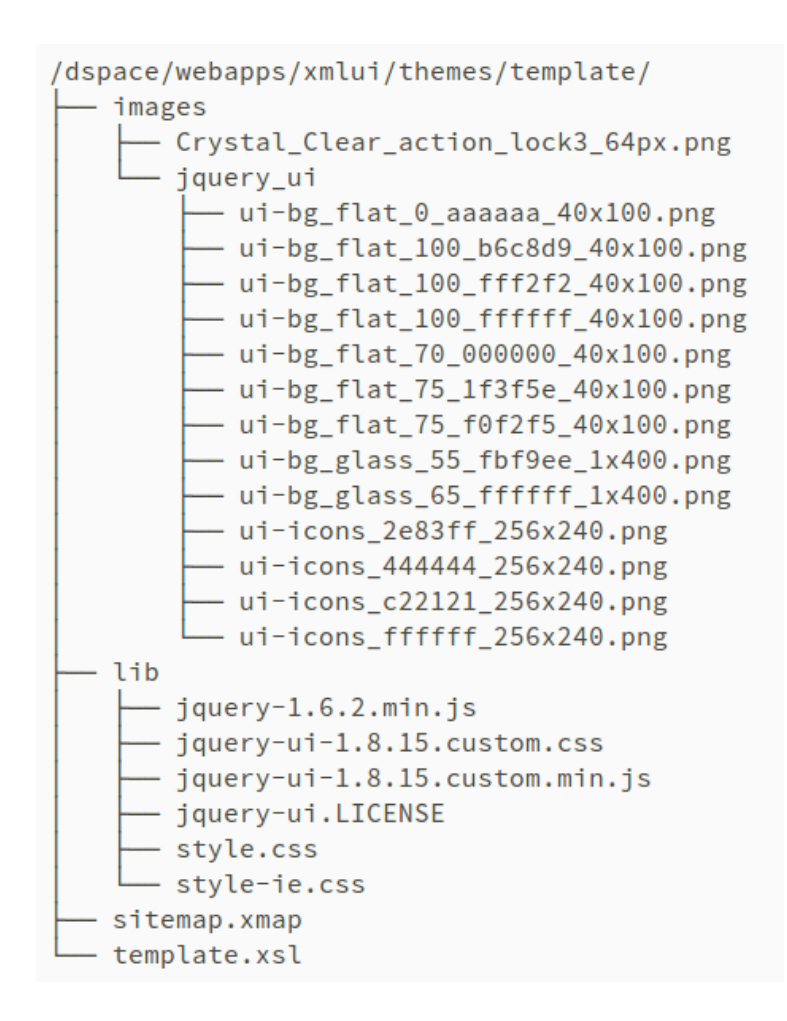

Para aplicar esta plantilla al sistema debemos indicarle cuál es el directorio de la plantilla, para esto DSpace dispone de un archivo llamado *xconf.xml* ubicado en el directorio *config* de la instalación, dentro de este archivo debemos modificar la siguiente linea:

<theme name="Nombre Plantilla" regex=".\*" path="directorio\_plantilla/" />

La documentación oficial nos entrega algunos consejos sobre la aplicación de plantillas:

- El atributo *name* corresponde a un nombre genérico de la plantilla, este nombre posteriormente deberá ser indicado en el archivo *sitemap.xmap* de la plantilla correspondiente
- El atributo *regex* nos permite asociar la plantilla a una comunidad, sub-comunidad, colección o ítem especifico, también es posible asociarlo a una página estática del sistema, como el login, las estadísticas, los navegadores, entre otros.
- En el atributo path se debe indicar el nombre del directorio de la plantilla o tema, debe corresponder con el nombre del directorio donde creamos nuestra plantilla.

Para el desarrollo de la interfaz del Archivo Histórico UC, ha sido creado un directorio llamado *theme\_a\_uc,* este directorio contiene la interfaz de usuario para la página de inicio del sistema. Adicionalmente se ha creado un directorio llamado *theme\_a\_uc\_int* para todas las páginas del sistema que no sean la página principal.

La siguiente imagen muestra cómo ha quedado el archivo xmlui.xconf luego de aplicar la configuración especifica para la página principal y las páginas interiores del sistema.

```
<theme name="Archivo Historico UC" regex="discover" path="theme_a_uc_int/" />
<theme name="Archivo Historico UC" regex="browse" path="theme_a_uc_int/" />
<theme name="Archivo Historico UC" regex="handle" path="theme_a_uc_int/" />
<theme name="Archivo Historico UC" regex="profile" path="theme a uc int/" />
<theme name="Archivo Historico UC" regex="community-list" path="theme_a_uc_int/" />
<theme name="Archivo Historico UC" regex="submissions" path="theme_a_uc_int/" />
<theme name="Archivo Historico UC" regex="forgot" path="theme_a_uc_int/" />
<theme name="Archivo Historico UC" regex="admin" path="theme_a_uc_int/" />
<theme name="Archivo Historico UC" regex="statistics" path="theme_a_uc_int/" />
<theme name="Archivo Historico UC" regex="search-filter" path="theme_a_uc_int/" />
<theme name="Archivo Historico UC" regex="register" path="theme_a_uc_int/" />
<theme name="Archivo Historico UC" regex="password-login" path="theme_a_uc_int/" />
<theme name="Archivo Historico UC" regex="feedback" path="theme_a_uc_int/" />
<theme name="Archivo Historico UC" regex="submit" path="theme_a_uc_int/" />
<theme name="Archivo Historico UC" regex="contact" path="theme_a_uc_int/" />
<theme name="Archivo Historico UC" regex="page" path="theme_a_uc_int/" />
<theme name="Archivo Historico UC" regex=".*" path="theme_a_uc/" />
```
Como se observa, cada una de las páginas internas del sistema ha sido asociada a la plantilla *theme\_a\_uc\_int* y por tanto cada vez que un usuario acceda a cualquier url del sistema que contenga el *regex*, aplicará esa plantilla, para todo el resto, se aplicará la plantilla *theme\_a\_uc*

Si bien el cambio ya está realizado, el sistema no mostrará cambios si ambas plantillas no existen en la ruta *[dspace]/webapps/xmlui/themes/*, es aquí donde se deben almacenar ambas plantillas.

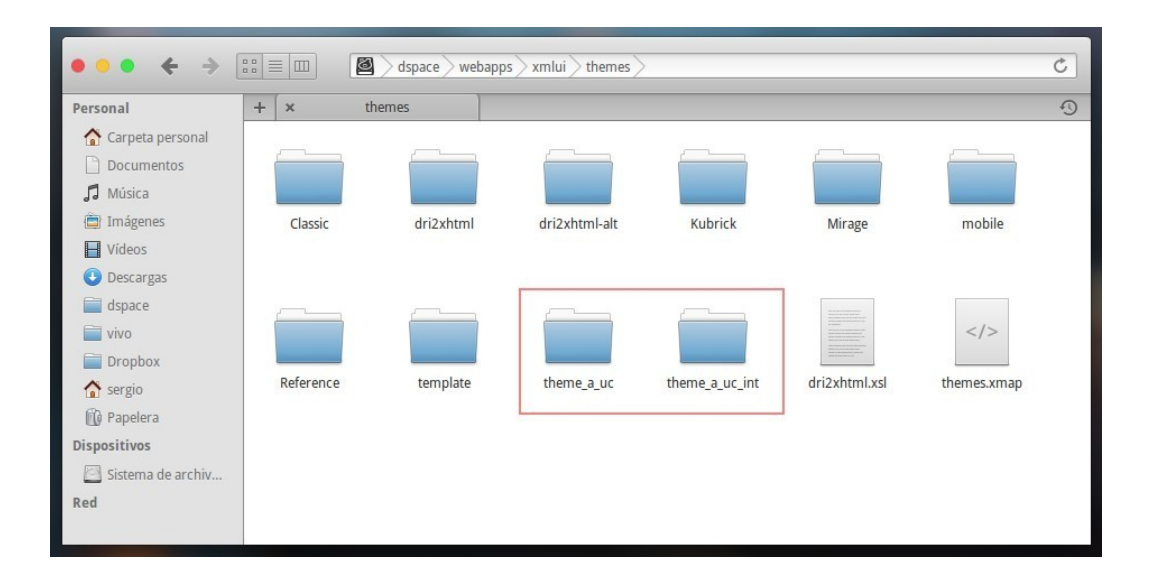

En rigor, cada plantilla podría funcionar sólo con un archivo sitemap.xmap en su interior, pero para efectos de este diseño e implementación cada una de estas plantillas cumple la siguiente estructura básica, que ha sido construida de manera que todos los componentes necesarios para el funcionamiento de la plantilla queden inmediatamente dentro del directorio correspondiente, de tal forma que éste pueda ser compartido e integrado inmediatamente a otra plataforma DSpace.

Las plantillas diseñadas para este desarrollo cumplen la siguiente estructura:

- *Sitemap.xmap*: se define en este archivo el nombre de la plantilla y el nombre del directorio, estos datos deben ser los mismos que utilizamos para configurar el archivo *xconf.xml* del directorio *config*, también aquí se identifican todos los recursos externos que utilizará el sistema (como archivos js o css), finalmente se define cuál es el archivo que recuperará los xsl necesarios para transformar el contenido del repositorio (en xml) a xhtml (para poder ser leído en el navegador).
- *plantilla.xsl*: Cada plantilla posee este archivo, que ha sido nombrado tal como está nombrado su directorio, aquí se define dónde están los recursos (generalmente archivos xsl) que transformarán el contenido xml del sistema en un lenguaje que los navegadores web puedan entender, en este caso xhtml.
- *Images:* directorio donde se almacenarán las imágenes que usará la interfaz gráfica (fondo, rectores, iconografía general, entre otros.)
- *lib:* directorio donde se almacenan las librerías para ser usadas por la interfaz (css, js, entre otros.), estas deberán estar enlazadas mediante el archivo sitemap.xmap.
- *xsl:* directorio donde se almacenan los xsl que la interfaz utilizará para mostrar los datos al usuario del sistema, aquí se encuentran los archivos que modifican los datos

de las fichas descriptivas, archivos de la ficha descriptiva, páginas estáticas del sistema, entre otros.

Todos estos son los componentes de cada una de las plantillas diseñadas para el Archivo Histórico UC, si alguno de estos componentes falta, el sistema arrojará un error mientras se usa el sistema.

La imagen a continuación muestra los directorios y archivos que componen la plantilla *theme\_a\_uc.*

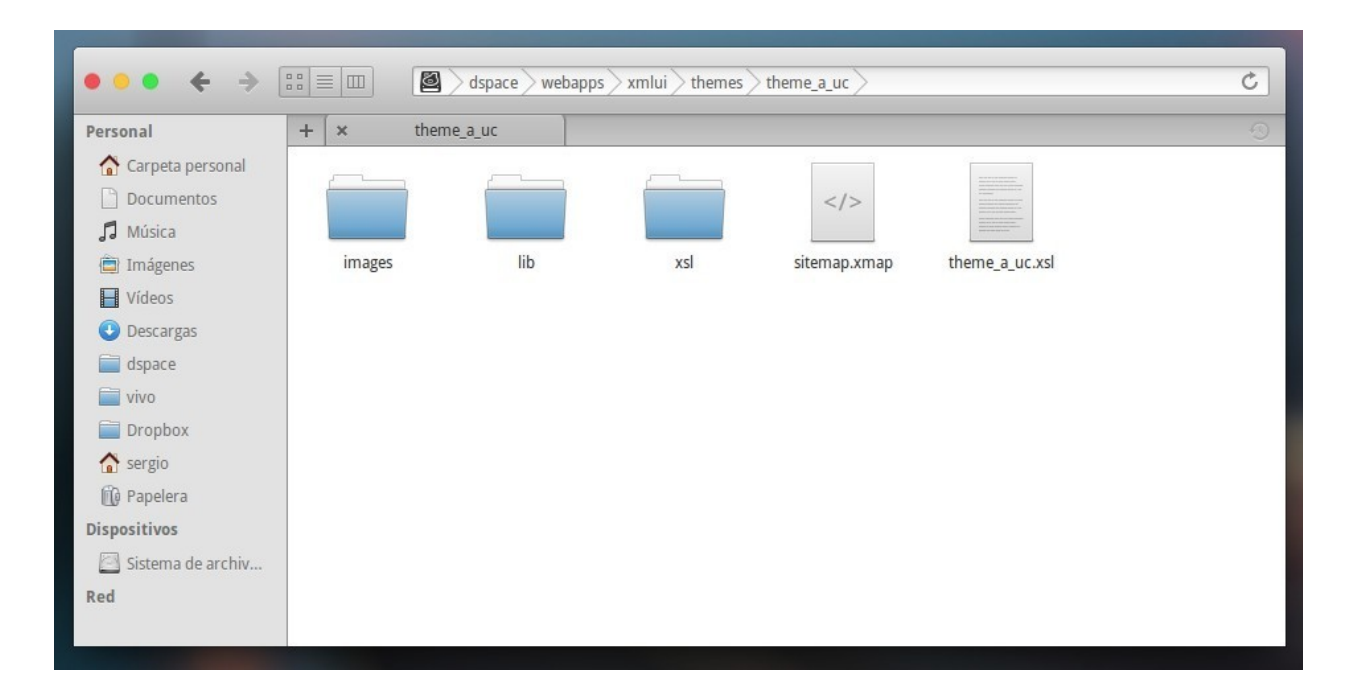

La imagen a continuación muestra la distribución completa de los directorios y archivos que componen la plantilla theme\_a\_uc.

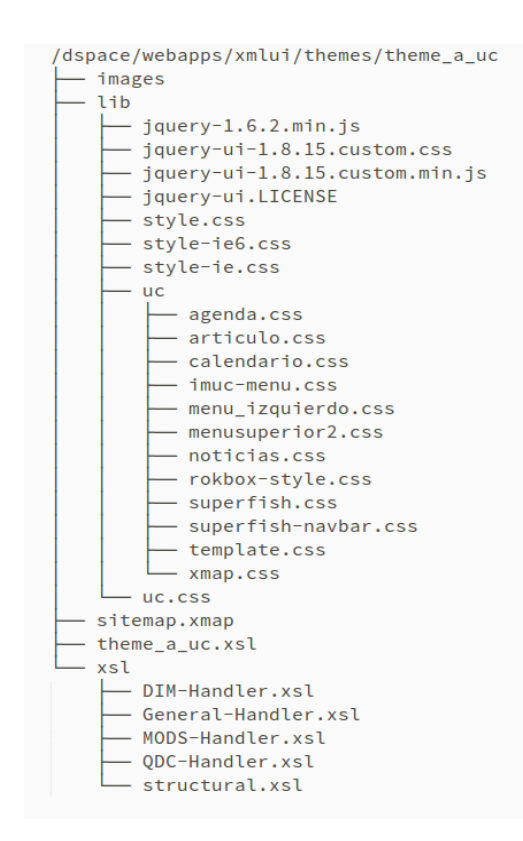

#### 4.1.2 *Esquema de Colores*

Una vez creada la plantilla con todos los componentes necesarios para su funcionamiento, comienza el proceso de diseño. Para este primer diseño visual se ha utilizado un diseño minimalista, intentando simplificar la interfaz y los elementos con los que el usuario interactúa durante su recorrido por el sistema, se ha evitado el uso de sombras, objetos 3d y metáforas visuales que aludan a elementos de la realidad, en cambio se ha diseñado pensando en los colores y las tipografías generales del sitio, esto se conoce como *flat design* o *diseño plano.*

En reuniones previas con el equipo de Archivo UC se acordó que el diseño para este servicio era libre y por tanto la primera versión visual del sistema ha sido diseñado libremente, considerando los siguientes aspectos:

• Tipografía: Utilización de tipografía Open Sans, esta tipografía forma parte de la familia sans o de palo seco, que en términos generales significa que la tipografía no posee terminaciones serifas o remates en las letras, por esta razón son útiles para la lectura en pantalla. A continuación un ejemplo de la tipografía Open Sans.

# Esta es la tipografía Open Sans

• Color: El esquema de colores se ha extraído desde la página oficial de la UC, con utilización del color azul base #2F549E.

La siguiente imagen presenta el esquema de colores generado.

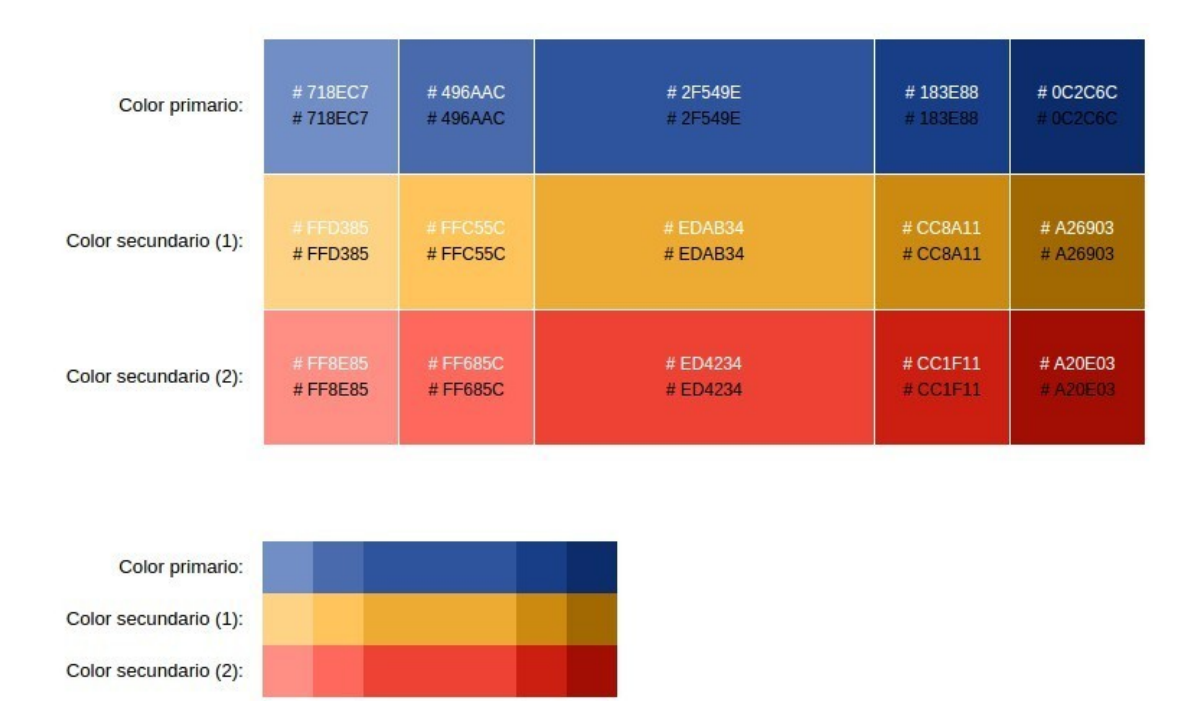

El color base azul corresponde al sub-menú de la página oficial de la UC y puede apreciarse desde la siguiente imagen.

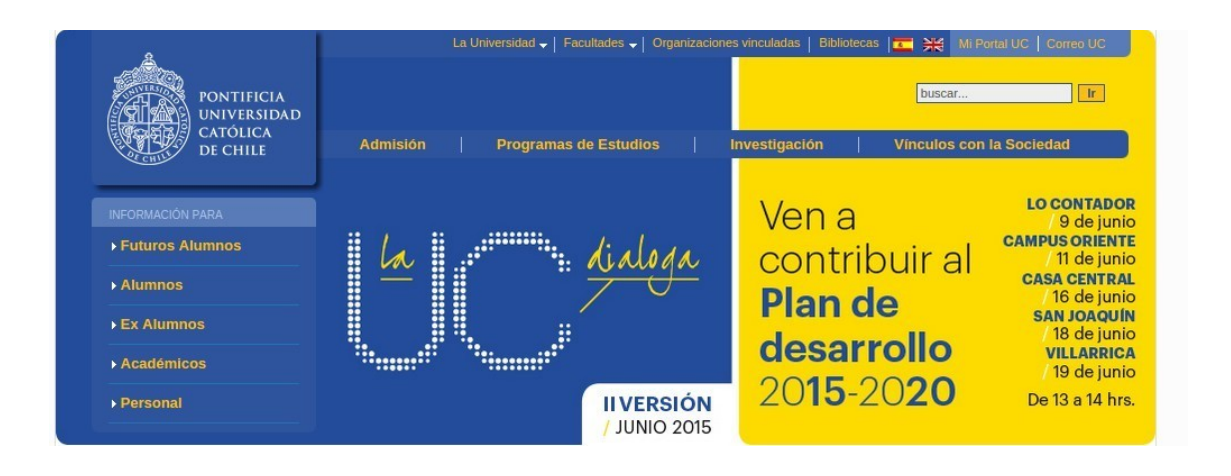

## 4.1.3 *Aproximación visual*

Dados estos dos aspectos esenciales y considerando la distribución de wireframes ya realizados anteriormente, el primer boceto de diseño visual desarrollado es el siguiente:

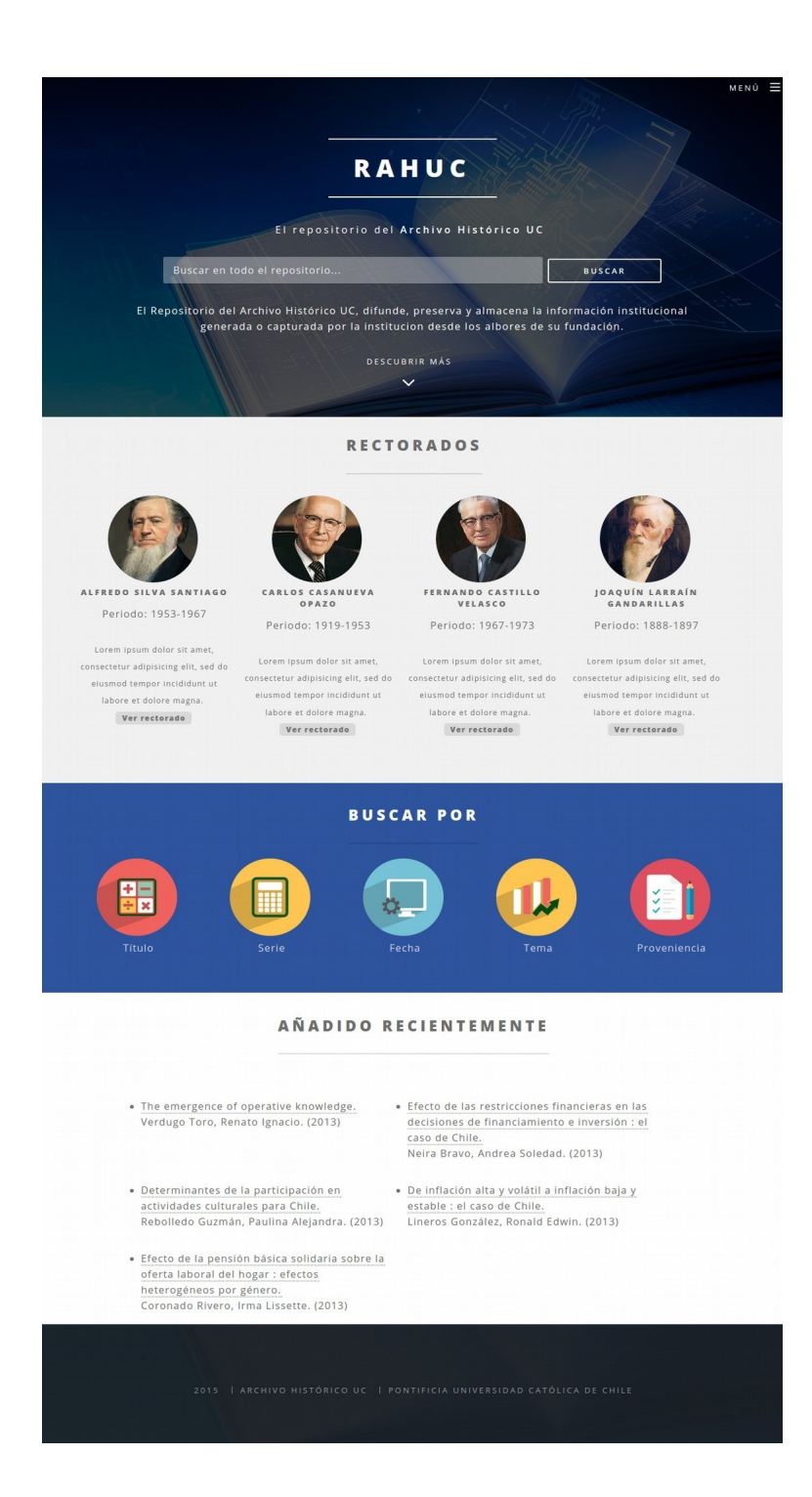

Es posible hacer, dado este diseño, una comparación entre el wireframe correspondiente a la página principal del repositorio, con el boceto, a continuación los resultados.

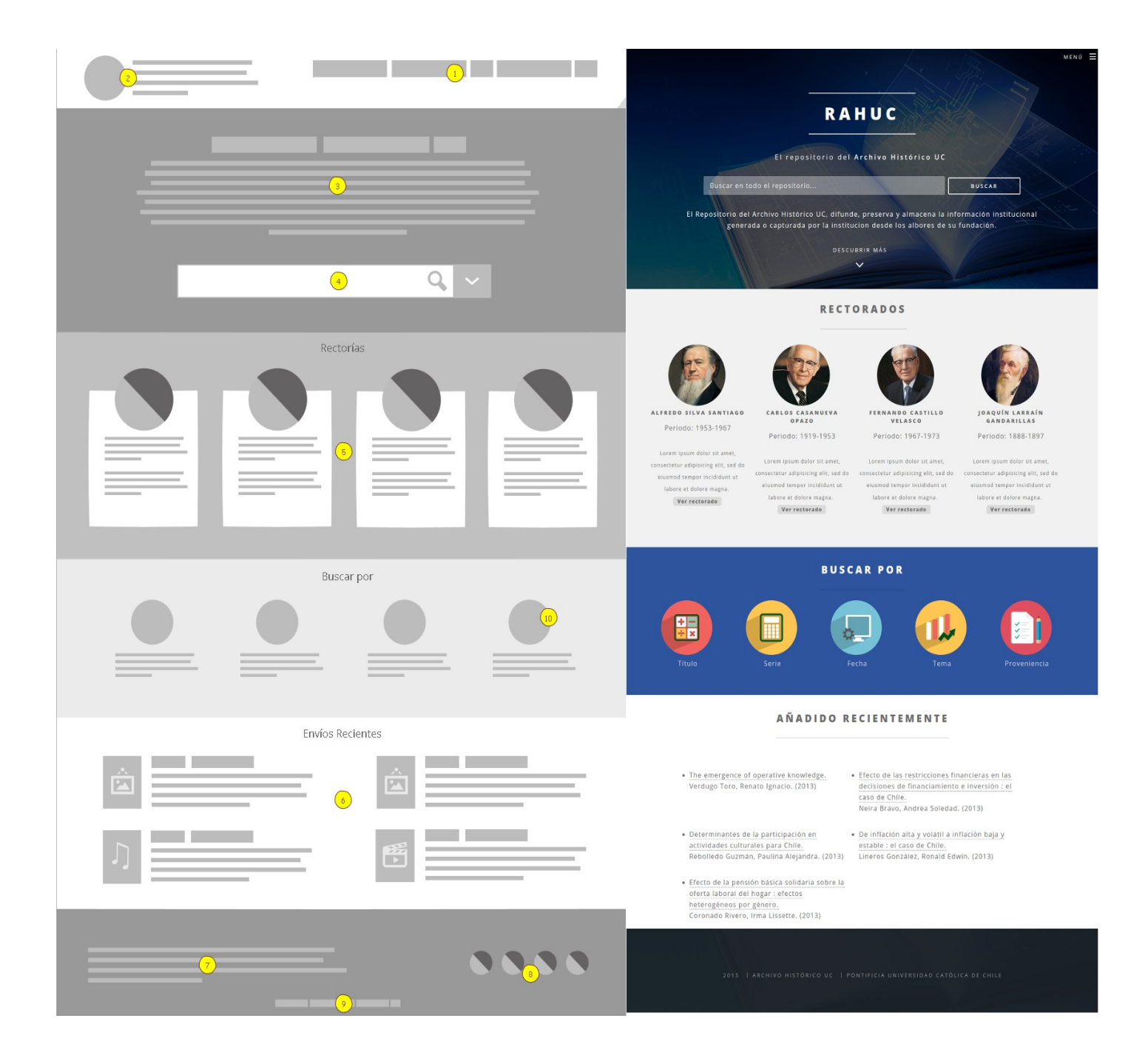

## **4.2 Modificaciones y especificaciones**

Esta primera aproximación fue presentada al equipo del Archivo UC, y si bien los aspectos generales corresponden a la estrategia sugerida para la distribución de elementos en pantalla, el diseño general debía ser modificado, dadas las siguientes razones:

- El Archivo UC forma parte de las Bibliotecas UC y por tanto debe apegarse a la normativa gráfica vigente para el desarrollo web de la Universidad, esta normativa es generada y sugerida para todos los sitios web dependientes de la Universidad y ha sido construido por la dirección web de la UC. Dada esta normativa, existen algunos elementos que son obligatorios y deben aparecer en cualquier sitio web UC
- El usuario debe hacer un scroll significativo para alcanzar el pie de página, esto es un problema dado que se requiere que la mayor parte de la información (de preferencia toda) aparezca en la primera pantalla con la que interactúa el usuario.

#### 4.2.1 *Normativa web UC*

Luego de la presentación de esta primera versión visual, se comienza el diseño de la segunda aproximación visual del repositorio del Archivo Histórico UC, la normativa web es estricta en los siguientes elementos visuales:

- 1. Resolución : Se establece como normativa el formato de pantalla (resolución) estándar 1024 px por 768 px, centrado, para todos los diseños de interfaces de webs adheridas a la UC.
- 2. Uso de la marca en el browser o navegador : La marca debe aparecer en el marco superior de la página, a manera de cabecera, en mayúsculas, tal como se encuentra en la figura.

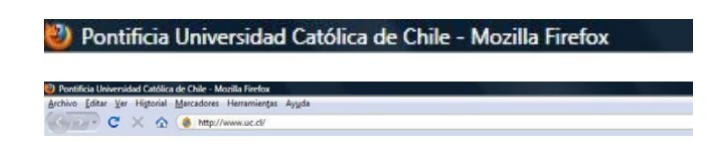

3. Uso del Header UC : Se considera obligatorio el uso del HEADER UC en todas las webs adheridas al sitio de la UC.

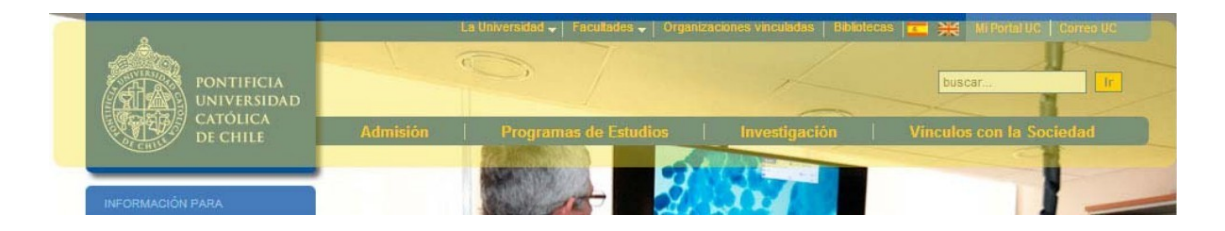

4. Uso de menú UC : Se considera barra de menú UC a la barra que acompaña al logo y va en el extremo superior de la página a la derecha de la zona de marca, tal como se muestra en la figura.

5. Paleta de colores UC : La paleta de colores de la web UC se basa en los equivalentes en RGB de la paleta de colores asociados a la marca.

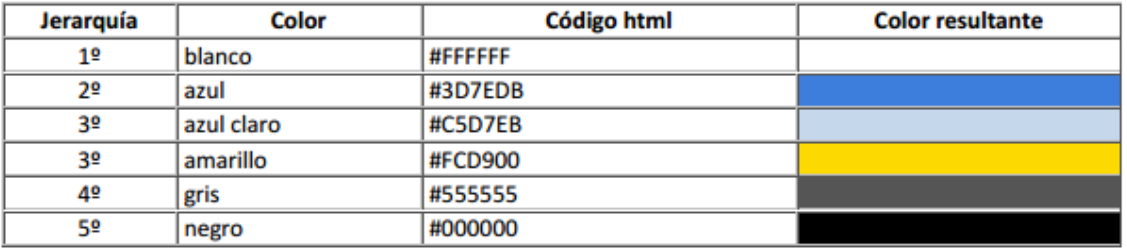

6. Uso del Footer : Se ubica al final de la página, justo debajo del fin de los contenidos, tal como se ve en la figura.

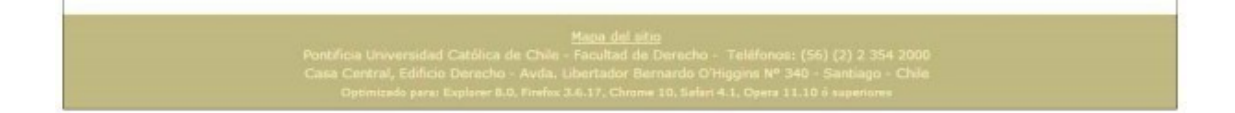

Adicionalmente a estos elementos inamovibles, el equipo del Archivo Histórico UC desarrolló una lista de contenidos y requerimientos que deben aparecer en esta segunda aproximación visual, haciendo de este un modelo más sencillo de seguir.

#### Contenidos menú secundario

- 1. Quiénes Somos
- 2. Antecedentes y proyecciones
- 3. Formulario de solicitud de documentos
- 4. Contacto

#### Contenidos cuerpo página principales

- 1. Buscador general
- 2. Colecciones periodo fundacional
- 3. Hitos UC
- 4. Galería de fotos

#### 4.2.2 *Segunda aproximación visual*

Con estos antecedentes se comenzó el desarrollo de la segunda aproximación visual del repositorio, para esto se contó con diferentes insumos, como los textos de cada contenido del menú secundario, las imágenes correspondientes a cada rector del periodo fundacional para la página principal y la imagen correspondientes para el fondo de la cabecera.

El proceso comienza con la creación de una nueva plantilla visual para DSpace, a esta plantilla se añadieron los estilos correspondientes y cada sección solicitada por el equipo del Archivo UC, la siguiente imagen muestra la segunda aproximación visual.

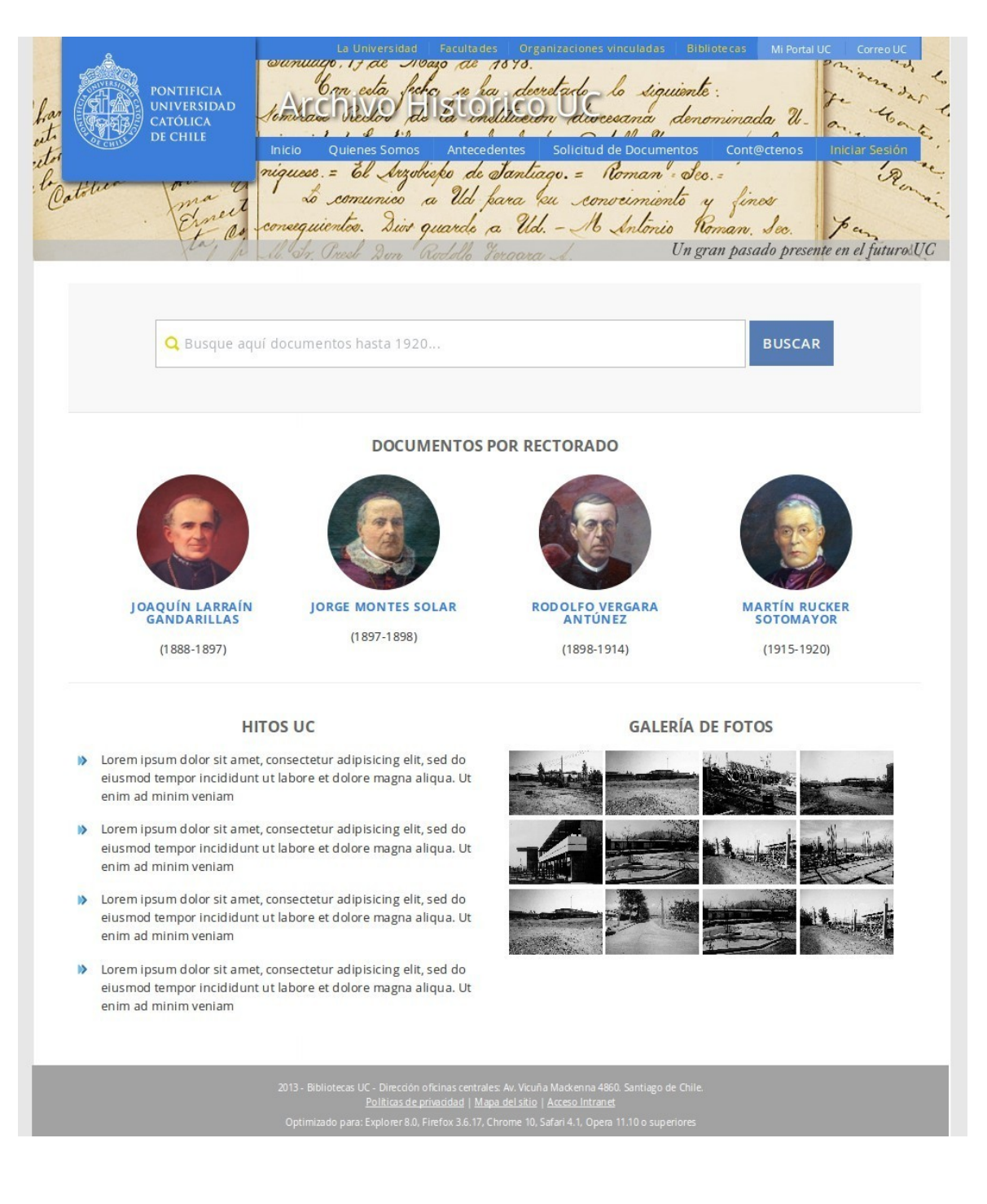

Todos los elementos de esta nueva interfaz corresponden con la normativa Web UC vigente, y luego de una presentación de la nueva interfaz al equipo del Archivo UC, se sugiere modificar los siguientes aspectos del diseño:

- 1. La imagen de la cabecera impide la lectura del nombre del sitio.
- 2. Bajo el cajón de búsqueda se sugiere incorporar un enlace director al inventario de contenidos del Archivo Histórico UC, el usuario al hacer clic hará una descarga del archivo Excel con el inventario completo.

#### 4.2.3 *Diseño visual definitivo*

Dados estos cambios el equipo web de la biblioteca envió nuevo insumo para las imágenes del banner, en este caso se sugieren 2 variantes:

Maso de 1898 Con esta fecha se ha decretado lo siguiente: de la inelitución diocesana denominada U Rector riversidad Ealilica al breek don Rodolfe Vergara A. Comu iguese. = El Arzobieko de Santiago. = Roman Sec. = Lo comunico a Ud fara su conveimiento y fines Dive quardo a Ud. - M António Ro. an. gran pasado presente en el futuro UC

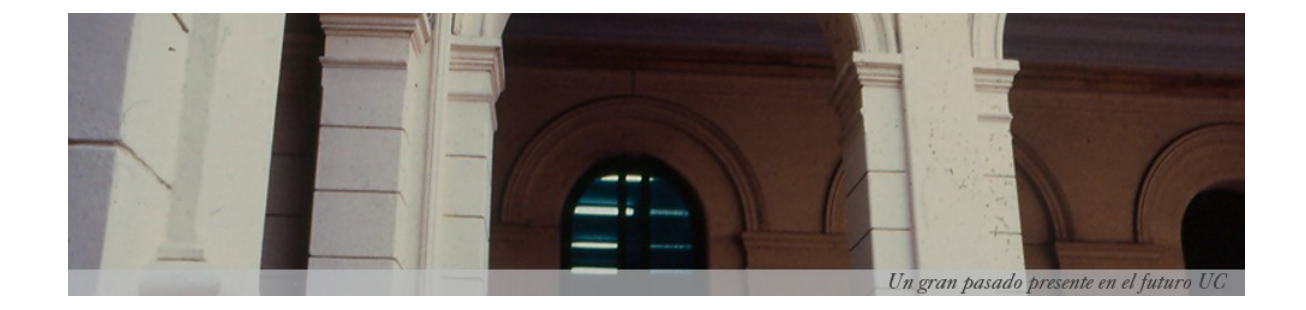

Ambas imágenes disponen de menos luminosidad, por lo que podría favorecer la visualización del título de la página, se realizaron pruebas con ambas imágenes:

Propuesta 1

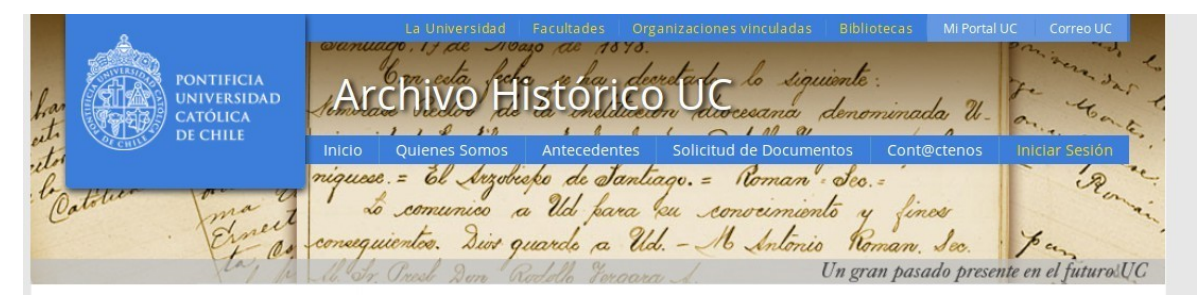

## Propuesta 2

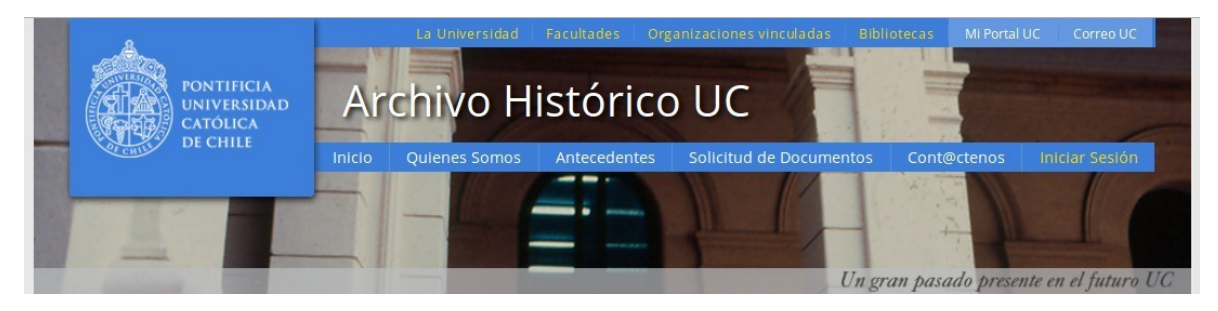

Si bien ambos permiten una mejor lectura del título, parece más adecuado utilizar la segunda cabecera, debido a que la primera tiende a distraer con el texto de fondo.

El segundo cambio aplicado se aprecia en la siguiente imagen:

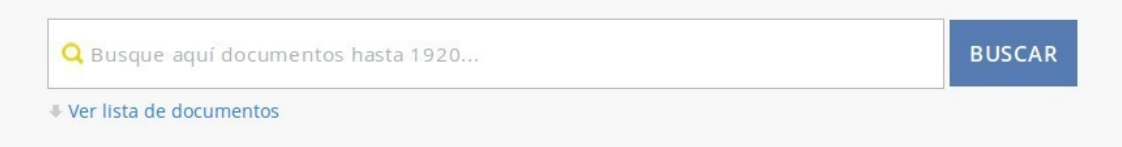

El enlace parece no disminuir la importancia y protagonismo del cajón de búsqueda, se ha incorporado un icono representativo de la acción de descarga que el usuario realizará al hacer clic sobre éste.

Todas estas modificaciones a la propuesta original modifican la manera en la que se despliega la información en las diferentes pantallas que visualiza el usuario, a continuación se presenta el wireframe de la home del repositorio adaptado a estas modificaciones.

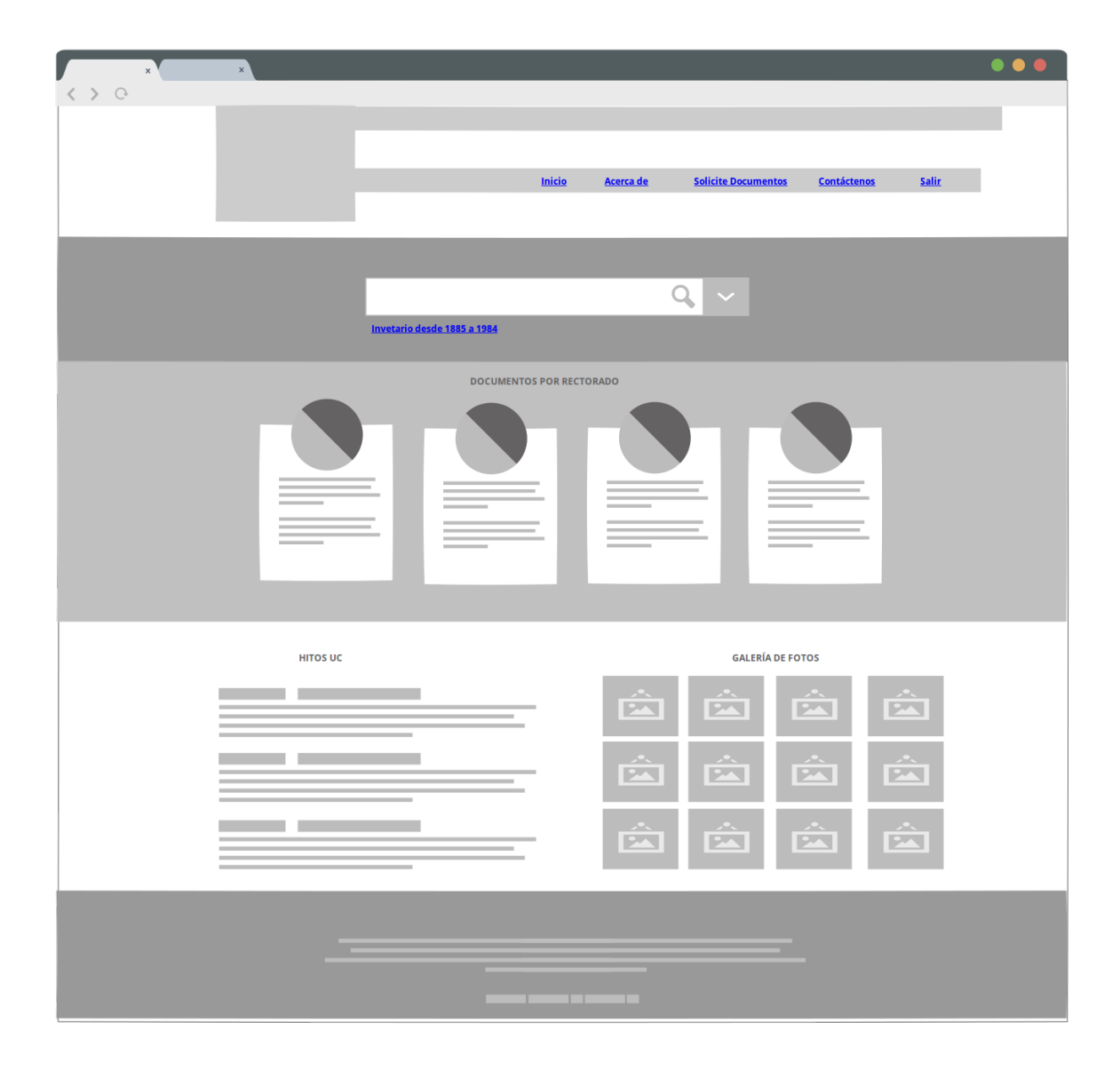

La imagen a continuación muestra cómo queda esta última aproximación visual de la página principal del repositorio del Archivo Histórico UC.

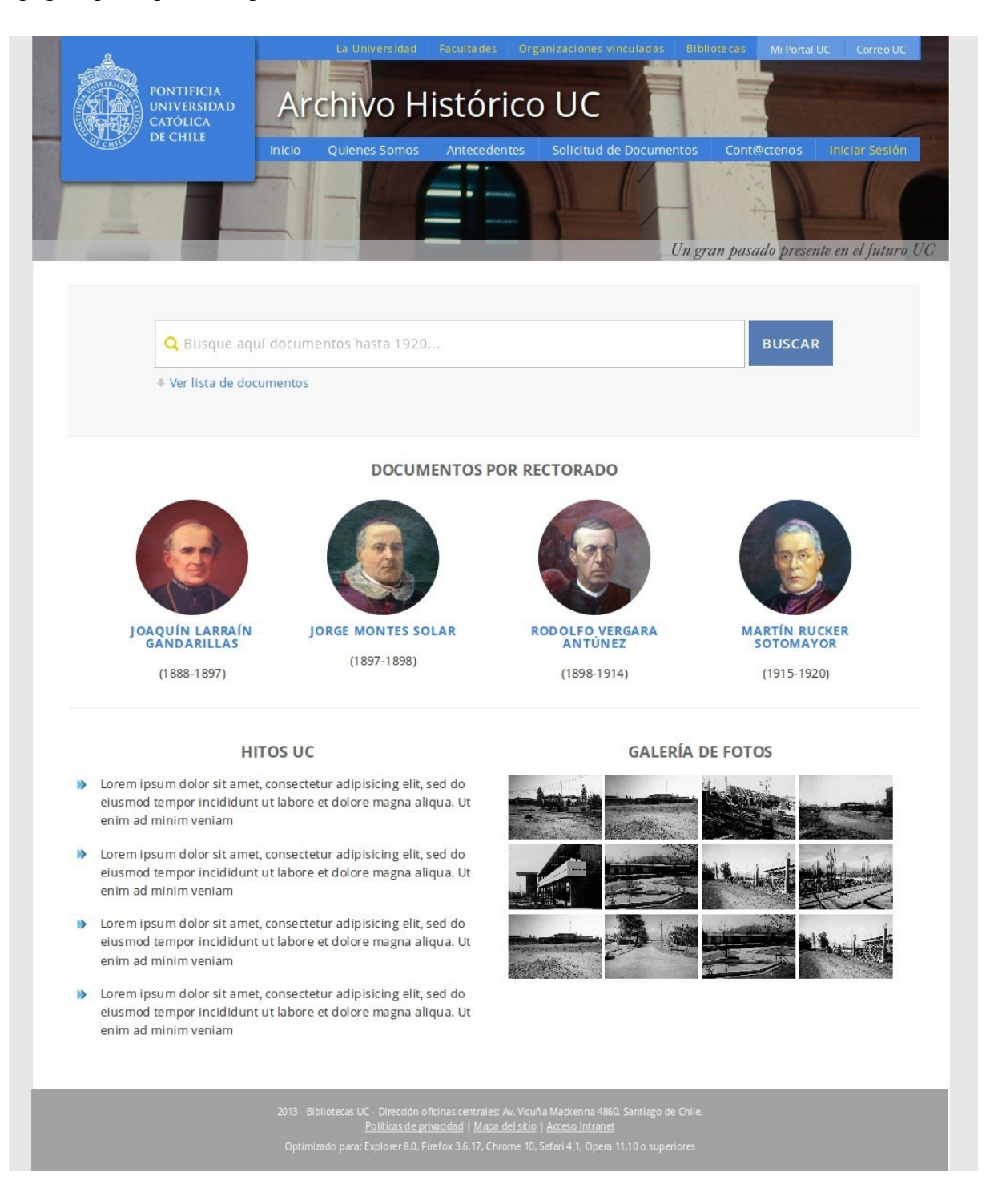

## **Conclusiones**

- El modelo propuesto por Jesse James Garret al diseño de la interfaz gráfica del Archivo Histórico UC, fue aplicado a la construcción de la interfaz gráfica por un equipo profesional multidiciplinar de las Bibliotecas UC, cada integrante del equipo contó con tareas específicas, mi labor particular se ha centrado en la construcción de la interfaz gráfica y en el desarrollo de la misma, por esta razón en este trabajo de titulo no se menciona al usuario como protagonista de la construcción, dado que no participe en las evaluaciones que se aplicaron a ellos, tampoco tuve trato con ellos en ningún momento, sin embargo aquello, este modelo permitió trabajar con una metodología que agilizó la implementación de los requerimientos realizados por el personal de Bibliotecas UC, a pesar de que algunos de los pasos de la metodología ya habían sido definidos con anterioridad a este trabajo.
- El diseñar e implementar una interfaz gráfica posterior y desligada de la definición de metadatos, generalmente implica que puede haber problemas en el servicio que se quiere ofrecer porque los metadatos necesarios para dar ese servicio no fueron considerados al momento de la definición. Lo que también puede llevar a corregir y/o modificar los metadatos considerados inicialmente o a no ofrecer todos los servicios por no contar con la información necesaria. Como en este caso ya se habían definido los metadatos, hubo algunos servicios que se podrían haber ofrecido, pero por no contar con el metadato necesario, no fue posible de implementar.
- La utilización de wireframes para establecer la distribución de la información en las diferentes páginas del sitio del Archivo Histórico UC, optimizó el tiempo de desarrollo y de retroalimentación con los usuarios, dado que al construir este servicio desde lo abstracto a lo concreto, se logró solucionar aspectos relativos a la recuperación de información y diseño, sin necesidad de desarrollar y modificar técnicamente el servicio.
- El diseñar el diagrama de interacción permitió conocer el alcance real de las posibles interacciones que el usuario podía realizar durante el recorrido por el sistema, de manera que se pudo optimizar gráficamente el proceso de recuperación de información del usuario final.
- Dado que el Archivo Histórico UC, al momento de construir este trabajo de titulación, no ha sido liberado públicamente, es recomendable capturar, mediante alguna herramienta de métricas, el comportamiento del usuario frente a la plataforma, tiempos de respuesta, consultas y búsquedas realizadas, navegación del usuario, entre otros factores que nos ayudarán a mejorar la experiencia del usuario en nuestro sistema, es por esta razón que el sistema captura el comportamiento de los usuarios que ingresan al Archivo UC, mediante una aplicación estadística que incorpora DSpace que almacena, entre otras cosas, cuales son los ítems más consultados, la cantidad de veces que se visita el sistema y las palabras claves utilizadas por los usuarios.

### **Bibliografía**

- De-Volder, C. (2011). E-LIS: Un repositorio temático especializado en Ciencias de la Información. Conference paper. Recuperado de http://eprints.rclis.org/17776/
- Ferreras Fernández, T. (2010). Preservación digital en repositorios institucionales: GREDOS. Recuperado de http://gredos.usal.es/jspui/handle/10366/83130

FOLDOC - Computing Dictionary. (s. f.). Recuperado de http://foldoc.org/metadata

Garay Valenza, J. L. (s. f.). Directrices para la creación de un repositorio institucional para las… Recuperado de http://es.slideshare.net/ADON189/directrices-para-la-creacinde-un-repositorio- institucional-para-las-agencias-de-cooperacin-internacional-quetrabajan-bajo-el-enfoque-de-cadenas-productivas-en-el-departamento-de-ayacuchoper-2844480

Garrett, J. J. (2011). The Elements of User Experience. Berkeley, CA: New Riders.

Hernández Pérez, T., & García Moreno, M. A. (2013). Datos abiertos y repositorios de datos: Nuevo reto para los bibliotecarios. El Profesional de la Información, 22(3), 259-263. Recuperado de http://softwaredocumental.org/repositorio/Textocompleto/2013%20-%20Hernandez-Perez,%20Garcia-Moreno%20-%20Datos %20abiertos%20y%20repositorios%20de%20datos%20nuevo%20reto%20para %20los%20bibliotecarios.pdf

- Lynch, Clifford A. (2003). Institutional Repositories, Infrastructure for scholarship. Recuperado de https://www.cni.org/publications/cliffs-pubs/institutionalrepositories-infrastructure-for-scholarship
- McDowell, C. S. (2007). Evaluating Institutional Repository deployment in American academe since early 2005: Repositories by the numbers, Part 2. Recuperado de http://www.dlib.org/dlib/september07/mcdowell/09mcdowell.html
- Prevosti, M. N., Benítez, B., & Benítez, M. A. (2014). Administración documental: Repositorios Institucionales para recuperar, organizar, difundir y resguardar la memoria y la producción intelectual. En: III Jornadas de Administración del NEA y I Encuentro Internacional de Adminisración de la Región Jesuítico Guaraní. Recuperado de http://argos.fhycs.unam.edu.ar/handle/123456789/469

Real Academia Española. (s. f.). Recuperado de http://www.rae.es/

- Rocca-Varela, A. B. (2011). Estudio comparativo del esquema de metadatos Dublin Core y otros estándares para la determinación de la forma de los puntos de acceso en bibliotecas y repositorios digitales. Recuperado de http://eprints.rclis.org/16480/
- Rodríguez-García, A. A. (2013). El aprovechamiento de los metadatos en las bibliotecas. e-Ciencias de la Información, 3(1) Recuperado de http://eprints.rclis.org/19874/
- Senso, J. A., & Piñero, A. (2003). El concepto de metadato: Algo más que descripción de recursos electrónicos. Ciência da Informação. Recuperado de http://revista.ibict.br/index.php/ciinf/article/view/126
- Shearer, K. (2003). Institutional Repositories: Towards the identification of critical success factors. Recuperado de http://prism.ucalgary.ca//handle/1880/43357

Significado de meta. (s. f.). Recuperado de http://es.thefreedictionary.com/meta-

- Soares Guimarães, M. C., Da Silva, C. H., & Horsth Noronha, I. (2012). Los repositorios temáticos en la estrategia de la iniciativa Open Access. Nutrición Hospitalaria, 27, 34–40. Recuperado de http://dx.doi.org/10.3305/nh.2012.27.sup2.6271
- Texier, J., De Giusti, M. R., Lira, A. J., Oviedo, N., & Villarreal, G. L. (2013). DSpace como herramienta para un repositorio de documentos administrativos en la Universidad Nacional Experimental del Táchira. Recuperado de http://eprints.rclis.org/22866/
- Vásquez Paulus, C. (s. f.). Metadatos: Introducción e historia. Recuperado de http://users.dcc.uchile.cl/~cvasquez/introehistoria.pdf